# **UNIVERSIDADE TECNOLÓGICA FEDERAL DO PARANÁ PROGRAMA DE PÓS-GRADUAÇÃO EM TECNOLOGIA ESPECIALIZAÇÃO EM TECNOLOGIA JAVA E DESENVOLVIMENTO PARA DISPOSITIVOS MÓVEIS**

VICTOR EMMANUEL DA SILVA

# **DESENVOLVIMENTO DE PROTÓTIPO DE APLICATIVO MÓVEL EM ANDROID PARA O CONTROLE E ACOMPANHAMENTO DO PACIENTE PORTADOR DE DIABETES**

MONOGRAFIA DE ESPECIALIZAÇÃO

**CURITIBA** 2014

# VICTOR EMMANUEL DA SILVA

# **DESENVOLVIMENTO DE PROTÓTIPO DE APLICATIVO MÓVEL EM ANDROID PARA O CONTROLE E ACOMPANHAMENTO DO PACIENTE PORTADOR DE DIABETES**

Monografia de especialização apresentada ao curso de Especialização em Tecnologia Java e Desenvolvimento para Dispositivos Móveis, da Universidade Tecnológica Federal do Paraná, como requisito parcial para a obtenção do título de especialista.

Orientador: Prof. MSc. Robson Ribeiro Linhares.

**CURITIBA** 2014

# **RESUMO**

DA SILVA, Victor E. Desenvolvimento de protótipo de aplicativo móvel em Android para o controle e acompanhamento do paciente portador de diabetes. 2014. Monografia (Especialização em Tecnologia Java e Desenvolvimento para Dispositivos Móveis) – Universidade Tecnológica Federal do Paraná. Curitiba, 2014.

Nos últimos anos, houve um aumento significativo do diabetes no Brasil e no mundo, por estar diretamente relacionado com o estilo de vida. Com isso, houve a necessidade da conscientização da população sobre os cuidados necessários para o diabético levar uma vida saudável. Como o principal fator de controle do diabetes é o acompanhamento eficiente, este trabalho envolve o desenvolvimento de um protótipo de aplicativo móvel Android, utilizando-se do Eclipse SDK com plugin ADT, Sqlite para a base de dados e a API AChartEngine para os gráficos, que possibilita ao paciente controlar de maneira simples e intuitiva seu tratamento.

**Palavras-chave:** Diabetes. Android. Acompanhamento. Aplicativo Móvel.

# **ABSTRACT**

DA SILVA, Victor E. Development of a prototype of a mobile application in Android for controlling and monitoring patients with diabetes. 2014. Monografia (Especialização em Tecnologia Java e Desenvolvimento para Dispositivos Móveis) – Universidade Tecnológica Federal do Paraná. Curitiba, 2014.

In the recent years there was a significant increase of diabetes in Brazil and in the World, due to its direct relationship with the lifestyle. Therefore, the need grows for an awareness of the population regarding the care that a diabetic person requires in order to live healthily. Considering that the main factor in controlling diabetes is the efficient monitoring, this work involves the development of a prototype of a mobile application in Android, using the Eclipse SDK with the plugin ADT. Salite for the database and the API AChartEngine for charts, which allows the patient to control their treatment in a simple and intuitive way.

**Keywords:** Diabetes. Android. Monitoring. Mobile Application.

# **LISTA DE ILUSTRAÇÕES**

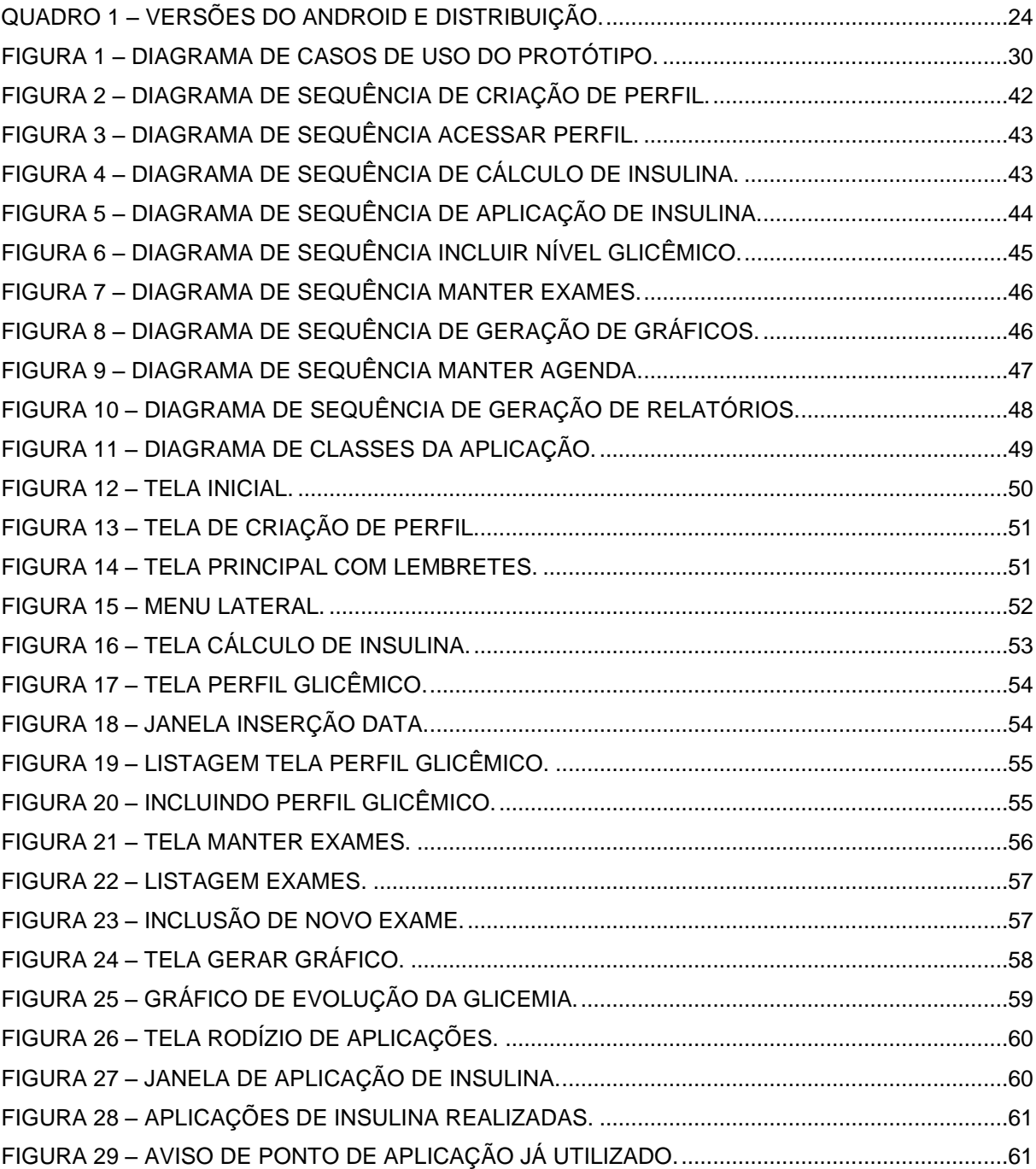

# **SUMÁRIO**

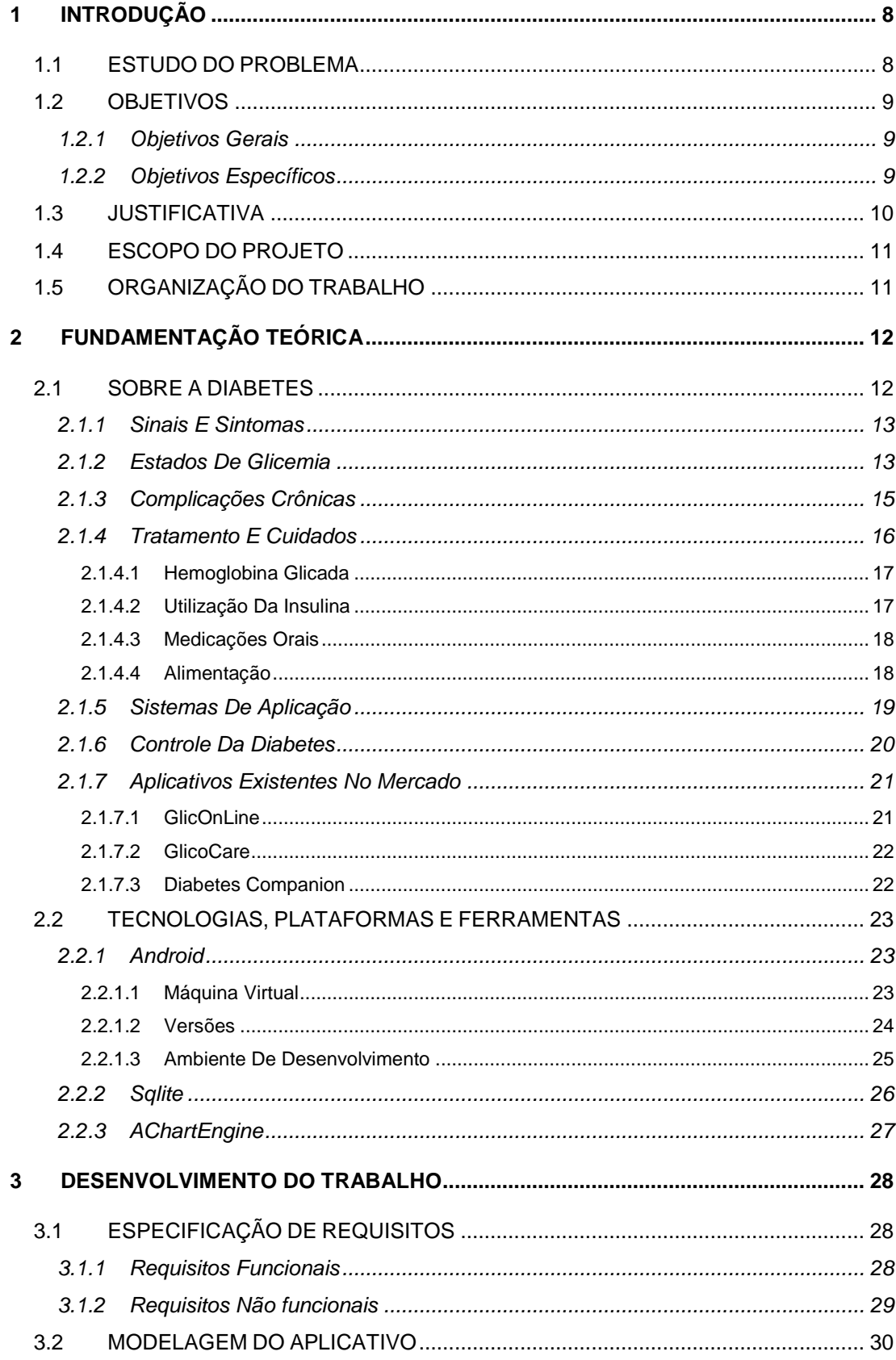

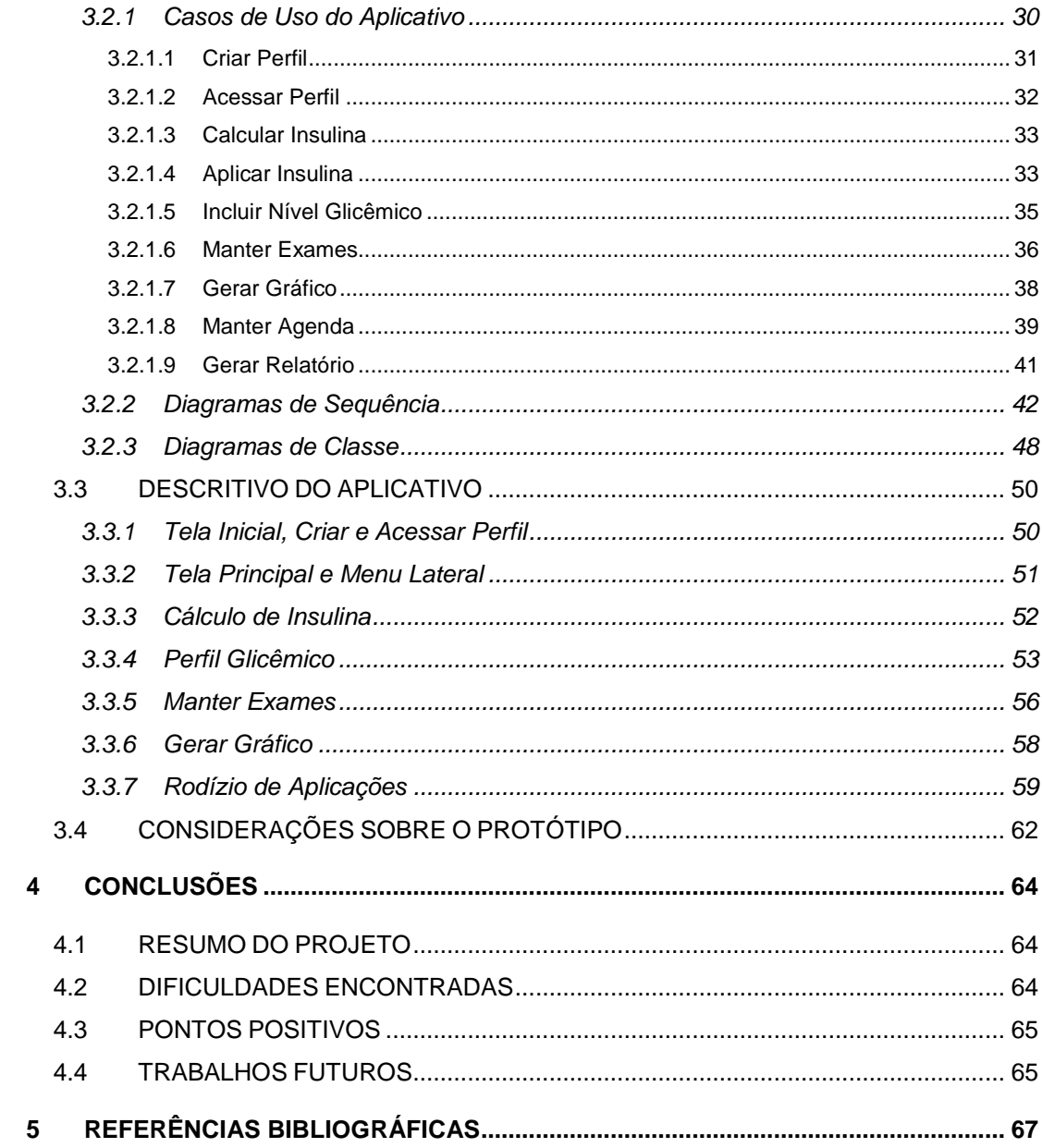

# <span id="page-7-0"></span>**1 INTRODUÇÃO**

# <span id="page-7-1"></span>*1.1 ESTUDO DO PROBLEMA*

Segundo dados levantados pela IDF, ou Federação Internacional de Diabetes (2013), estima-se que 382 milhões de pessoas no mundo possuem diabetes, e quase 12 milhões destas são brasileiras, o que faz do Brasil o quarto país do mundo em quantidade de diabéticos. E há uma estimativa de que o número de diabéticos deve aumentar mundialmente em até 55% até 2035.

O Diabetes exige um acompanhamento rigoroso, com consultas e realizações frequentes de exames. A forma mais utilizada de controle da doença é a manual, fazendo-se uso de planilhas e agendas, o que muitas vezes é ineficaz e abre brechas para esquecimentos pelo paciente. E, principalmente para os portadores da diabetes do tipo "1" (insulinodependentes), a maior dificuldade está em controlar o nível glicêmico no seu dia-a-dia, manter uma alimentação balanceada e calcular as dosagens de insulina para aplicação, além do controle das medicações e consultas médicas.

Quando o paciente negligencia o tratamento e o acompanhamento do diabetes, ou em alguns casos não pratica nenhuma ação para controlar a doença, podem surgir complicações, como *retinopatia (cegueira)*, *nefropatia (lesão nos rins)*, *pé diabético*, *infarto do miocárdio (ataque cardíaco)*, entre outras. (Sociedade Brasileira de Endocrinologia e Metabologia - SBEM, 2013).

O autocontrole glicêmico deve ser feito pelo menos uma vez ao dia (para quem usa insulina de ação intermediária e lenta, conhecida como basal) ou mais vezes ao dia (insulina de ação rápida, para utilização após as refeições). É muito importante anotar os valores de glicemia, pois estes dados permitem que o diabético, com a colaboração de seu médico, mantenha estes valores dentro dos valores de referência e aperfeiçoe a forma de tratamento. Este cuidado permitirá que sejam mantidos os níveis de açúcar no sangue dentro dos objetivos estabelecidos pelo seu médico.

Outro problema geralmente enfrentado pelos pacientes que necessitam de aplicações de insulina para manter o nível glicêmico em um nível ideal está relacionado com o rodízio dos locais aplicados, pois não é aconselhável a escolha das mesmas regiões todos os dias. É importante fazer um rodízio sistemático das áreas de aplicação da insulina, possibilitando a absorção uniforme desta.

> O rodízio entre os locais é indispensável para o conforto e segurança de quem faz aplicações de insulina. Com ele você irá prevenir o aparecimento de alterações ou deformidades que ocorrem no tecido subcutâneo, as chamadas lipodistrofias, que além de antiestéticas são responsáveis por alterações dos níveis de glicemia. (PONTO DO DIABÉTICO, 1998).

Após a utilização de uma região para a aplicação da insulina, é necessário aguardar ao menos 14 dias para reaplicar nesta mesma região. Dados os pontos mais adequados para realização do rodízio, que são os braços (região posterior), coxas (regiões frontal e lateral superior), abdômen (laterais e a três dedos distantes do umbigo), além das nádegas (região superior lateral externa), o paciente deve controlar os pontos aplicados e alternar de forma que não escolha o mesmo ponto até que se atinja o prazo recomendado.

# <span id="page-8-0"></span>*1.2 OBJETIVOS*

### <span id="page-8-1"></span>**1.2.1 Objetivos Gerais**

O objetivo geral consiste em, por meio do desenvolvimento de um aplicativo móvel, permitir que o diabético consiga controlar de forma intuitiva e simplificada a sua condição, além de facilitar o controle do médico, promovendo melhoria na qualidade de vida do paciente e também na de sua família. O aplicativo deverá ser capaz de auxiliar pessoas portadoras de Diabetes tipo "1" e tipo "2", eliminando o uso de tabelas e cálculos geralmente realizados manualmente pelo paciente, utilizando para isso um sistema que, de maneira fácil e ágil, realizará o controle e acompanhamento das dosagens de insulina, acompanhamento dos níveis glicêmicos, além do controle do rodízio de aplicações de insulina.

#### <span id="page-8-2"></span>**1.2.2 Objetivos Específicos**

**a.** Projetar uma interface gráfica intuitiva com menu lateral para facilitar a navegação;

**b.** Integrar o serviço nativo de agenda do Android para marcação de exames;

**c.** Apresentar os dados do paciente em forma de gráficos, para serem apresentados ao médico para fins de acompanhamento;

**d.** Desenvolver o módulo de rodízio de aplicações de insulina;

**e.** Prover a estrutura básica no aplicativo para geração de relatórios com filtros personalizáveis (com a utilização de datas, por exemplo), para que estes sejam enviados por e-mail ou até impressos em papel para apresentação ao médico;

**f.** Desenvolver o módulo de perfil glicêmico, no qual o paciente informará todas as medições do nível glicêmico realizadas, acrescidas de detalhes como a data e o horário da medição;

**g.** Utilizar o recurso da versão mais recente do Android, no qual é possível ocultar o menu na lateral esquerda e obter o melhor aproveitamento da tela, para o menu principal do aplicativo.

## <span id="page-9-0"></span>*1.3 JUSTIFICATIVA*

A diabetes é uma doença crônica e que não tem cura, mas é uma condição que pode ser controlada em grande parte dos casos. A determinação e a disciplina são qualidades necessárias para que o paciente consiga dominar a situação e normalizar o seu nível glicêmico, além de promover o controle das outras condições que estão diretamente associadas à doença, como a hipertensão, obesidade, entre outras. (SOCIEDADE BRASILEIRA DE DIABETES - SBD, 2012). O paciente muitas vezes não dispõe de conhecimento suficiente a respeito de sua condição, e não segue à risca o controle glicêmico, realizando o teste do nível de açúcar no sangue de forma inconstante ou até negligenciando o controle parcial ou totalmente. Além disso, há uma necessidade de se controlar a dieta, evitando certos tipos de alimentos.

O protótipo de aplicativo móvel desta monografia visa auxiliar o diabético no acompanhamento da doença, aliando a mobilidade dos celulares inteligentes à facilidade de acesso às informações, poupando o tempo que o paciente gastaria realizando controles manuais e cálculos e permitindo assim que o controle da doença seja uma experiência mais agradável.

Segundo a Opensignal (2013), a disponibilidade de smartphones Android baratos (raramente rodando a versão mais recente) significa que há um alcance global muito maior do que o iOS (sistema operacional da Apple). Sendo assim, os desenvolvedores tem uma audiência muito mais ampla para construir aplicativos e este foi um dos principais motivos para a escolha do Android para o desenvolvimento do protótipo abordado neste trabalho.

# <span id="page-10-0"></span>*1.4 ESCOPO DO PROJETO*

Inicialmente, o projeto englobará as funcionalidades de cálculo de insulina, na qual o paciente obterá a dosagem a ser aplicada após a refeição; o rodízio de aplicações, sendo possível controlar os locais de aplicação de insulina; e o perfil glicêmico, no qual o paciente poderá controlar todas as medições de glicemia realizadas. Também serão abordadas neste projeto as funcionalidades de armazenamento de exames, como o de colesterol, de sangue, entre outros; a agenda, que permitirá ao diabético controlar e obter lembretes sobre as próximas consultas e exames a serem realizados; e também os relatórios e gráficos de evolução da doença.

A funcionalidade de sincronização dos dados do paciente com a "nuvem", juntamente com um portal web para acesso das informações em outros dispositivos além do smartphone poderá ser útil posteriormente para evolução do projeto, não será abordada nesta fase.

# <span id="page-10-1"></span>*1.5 ORGANIZAÇÃO DO TRABALHO*

Na Seção 2 será apresentada a fundamentação teórica necessária para o desenvolvimento do protótipo do aplicativo proposto. A Seção 3 descreve os requisitos funcionais e não funcionais do protótipo, além de apresentar o desenvolvimento do trabalho. Também será abordado o manual do usuário e as considerações sobre o protótipo na Seção 3.

E finalmente, na Seção 4 serão abordadas as conclusões, envolvendo um resumo do projeto, as dificuldades encontradas, os pontos positivos e trabalhos futuros.

# <span id="page-11-0"></span>**2 FUNDAMENTAÇÃO TEÓRICA**

# <span id="page-11-1"></span>*2.1 SOBRE A DIABETES*

*Diabetes mellitus*, ou apenas diabetes, é uma doença crônica e autoimune, que ocorre devido à produção deficiente ou até a ausência de produção do hormônio chamado insulina, cujo qual é feito pelo pâncreas e tem por principal função o metabolismo da glicose no sangue.

Quando o pâncreas produz insulina, mas não em quantidade suficiente, ou em alguns casos o corpo não é capaz de processá-la, denomina-se diabetes do tipo "2". Ocorre geralmente – mas não apenas – em adultos a partir dos 35 anos de idade e é o tipo mais comum, representando cerca de 90% das pessoas portadoras da doença (IDF, 2014). Costuma ser associada às pessoas com sobrepeso ou obesidade, sedentárias e com hábitos irregulares de alimentação, adicionando-se ao fator hereditário.

Já quando não há a produção do hormônio pelo pâncreas, temos a diabetes do tipo "1", também amplamente conhecida como "insulinodependente". Inicia-se em grande parte dos casos em crianças e adolescentes e, como o nome já sugere, exige a aplicação diária de insulina para que o corpo consiga controlar o nível de açúcares no sangue, evitando danos ao corpo e aos órgãos e tecidos.

O fator hereditário para os diabéticos do tipo "1" não é predominante como no tipo "2", apesar de haver uma boa chance de a pessoa ter herdado ao menos algum fator de risco de um dos pais, que torna a pessoa suscetível a desenvolver a diabetes. (GOWER, 2007).

Há ainda a diabetes gestacional, que consiste em um aumento elevado no nível de açúcar no sangue durante a gravidez, devido à alteração na produção de insulina pelo pâncreas materno, que costuma aumentar a quantidade para compensar a resistência oferecida pela placenta. Estima-se que uma a cada 25 mulheres no mundo desenvolve este tipo de diabetes durante o período gestacional, e este quadro geralmente é revertido após a gravidez, ainda que tanto a mãe quanto a criança possam desenvolver a diabetes do tipo "2" posteriormente. (ZAJDENVERG, 2014).

# <span id="page-12-0"></span>**2.1.1 Sinais E Sintomas**

As pessoas que podem estar com diabetes costumam apresentar um ou mais sintomas a seguir, segundo Freudenrich e Ribeiro (2007):

- Sede excessiva;
- Vontade frequente de urinar;
- Aumento na fome;
- Perda de peso sem razão aparente;
- Cansaço ou fadiga;
- Demora na cicatrização de feridas ou machucados;
- **•** Frequência de infecções;
- Alterações na visão;
- Dormência ou formigamento das extremidades (mãos e pés).

O desenvolvimento da diabetes do tipo "1" é geralmente repentino e de forma dramática, enquanto os sintomas podem ser ausentes ou brandos em pessoas portadoras do tipo "2", o que torna a detecção desta muito mais difícil. (IDF, 2014).

# <span id="page-12-1"></span>**2.1.2 Estados De Glicemia**

Tem-se por hipoglicemia uma condição em que os níveis de glicemia no sangue estão, em média, abaixo dos 70 mg/dl (miligramas por decilitro de sangue). Esta queda nos níveis pode ser causada por um choque de insulina (quando da administração de uma dose maior do que a recomendada), excesso de exercícios físicos, falta de alguma refeição ou realização desta fora de horário, entre outros motivos. (LEITE, 2013).

A reação diante o quadro de hipoglicemia varia de pessoa para pessoa, e a única forma garantida de saber que o diabético está sob este quadro é por meio da medição do nível glicêmico. Porém, há alguns sintomas que podem auxiliar no diagnóstico e permitir que sejam tomadas ações para reversão da glicemia de forma rápida, a fim de evitar danos permanentes – e até a morte –, que são:

- Tremedeira;
- Nervosismo ou ansiedade;
- Suores;
- Pele fria, pálida e úmida;
- Fome súbita;
- Náuseas;
- Dores de cabeça;
- Convulsões.

A recomendação, em caso de estar experimentando um ou mais sintomas citados anteriormente, é a ingestão de alguma fonte de carboidrato ou glicose, como um copo de leite, uma colher de mel ou açúcar. Se após 15 minutos os sintomas persistirem ou o nível glicêmico não aumentar, deve-se repetir mais uma vez o procedimento até que o quadro seja normalizado. É possível também administrar glicose injetável, desde que com recomendação médica. (LEITE, 2013).

Quando um indivíduo está com um nível glicêmico muito elevado, diz-se que está com hiperglicemia. Ocorre quando não há ou há pouca insulina no corpo (tipo "1") ou quando o corpo não consegue utilizar a insulina existente (tipo "2"), aliado a algumas possíveis causas, como a ingestão superior à planejada de carboidratos ou outros alimentos; estresse proveniente de alguma doença (gripes, resfriados ou infecções, por exemplo) ou outro fator externo; uso de medicação inadequada ou dosagem menor do que a necessidade do paciente. (American Diabetes Association – ADA, 2013).

Os valores de referência para uma glicemia de jejum é de:

- Normal: de 70 a 99 mg/dl;
- Alterada: de 100 a 125 mg/dl;
- Diabetes: ≥ 126 mg/dl.

E para a glicemia pós-prandial (nível glicêmico 2 horas após as refeições):

- Normal: até 139 mg/dl;
- Alterada: de 140 a 199 mg/dl;
- $\bullet$  Diabetes:  $\geq$  200 mg/dl.

Altos níveis de glicose no sangue são muito perigosos, e caso não sejam tratados de imediato, em curto prazo o indivíduo pode sofrer de uma condição conhecida como "coma diabético" ou cetoacidose, na qual o corpo utiliza a gordura corporal para compensar a falta de insulina (ADA, 2013). Neste processo, são produzidas cetoácidos e como o corpo não tolera esta substância em excesso, libera-as por meio da urina. Entre as complicações, pode-se citar a falta de ar, náusea ou vômitos, boca seca, e em longo prazo há o risco de problemas oculares, doenças renais, ataques cardíacos e até edema cerebral. (LEITE, 2013).

#### <span id="page-14-0"></span>**2.1.3 Complicações Crônicas**

A diabetes é uma doença que altera o metabolismo, não se restringindo apenas às alterações de nível glicêmico. Outras alterações que podem ser causadas são nas gorduras, no ácido úrico e no caroteno, gerando sintomas visíveis como infecções de pele, que são muito frequentes em diabéticos e tendem a ser mais sérias e duradouras que em indivíduos sadios, motivadas pela redução da resposta imunológica do organismo; xantomas, que são caroços amarelados que surgem no corpo todo, principalmente nas pálpebras e nas juntas, e são causados pelo acúmulo de colesterol no organismo. (ASSODIBELO, 2007).

Quanto menos efetivo for o controle da doença, maiores as chances de complicações graves ou até mortais aparecerem. Segundo a Mayo Clinic (2013), entre estas complicações, temos:

 **Doenças cardiovasculares** – o risco de ataque cardíaco, acidente vascular cerebral (AVC) e doença na artéria coronária aumentam consideravelmente em diabéticos;

 **Danos nos nervos (neuropatia)** – o excesso de açúcar pode afetar as paredes dos pequenos vasos sanguíneos que nutrem os nervos, especialmente os das pernas, e causar queimação e dor aguda. Sem tratamento, pode levar à perda da sensibilidade dos membros afetados. Para os homens, há ainda a possibilidade de sofrer com a disfunção erétil;

 **Danos nos rins (nefropatia)** – a diabetes pode causar danos severos nos rins, levando à falha dos órgãos e exigindo que o paciente tenha que fazer diálises ou um transplante de rins;

 **Danos nos olhos (retinopatia)** – afetando os vasos sanguíneos da retina, o indivíduo pode sofrer de cegueira. Há também o aumento do risco de desenvolver cataratas ou ainda glaucoma;

 **Danos nos pés (pé diabético)** – danos nos nervos dos pés ou ainda uma má circulação de sangue nesta região aumentam os riscos de complicações. Cortes ou bolhas, se deixadas sem cuidados podem acarretar em infecções severas, que em alguns casos exigem até a amputação de um dedo, pé ou até de uma perna.

#### <span id="page-15-0"></span>**2.1.4 Tratamento E Cuidados**

De forma simplificada, é possível dizer que um bom controle do nível de glicose no sangue, aplicando corretamente a insulina conforme recomendações do médico e em alguns casos apenas tomando os medicamentos via oral para o nivelamento da glicemia, tudo isso aliado a bons hábitos alimentares, permitem que o portador da diabetes viva sem maiores complicações.

Os exercícios físicos – sejam quais forem – podem ser grandes aliados na tarefa de manter os níveis glicêmicos controlados, pois quando o indivíduo se exercita reduz o nível de açúcares no sangue, utilizando-os como energia para as células. No processo, há um aumento da sensibilidade à insulina, ou seja, o corpo processará mais eficientemente a glicose sanguínea para dentro das células. Isso pode ter um efeito contrário para os diabéticos que recém aplicaram insulina e estão no horário de pico de sua ação e para os que estão com o nível glicêmico instável, já que os exercícios físicos por si só já reduzem a quantidade de açúcar no corpo e podem causar uma hipoglicemia. (LEITE, 2013).

Conforme já citado anteriormente, o monitoramento da glicemia tem papel crucial no controle da doença. É ainda a melhor forma de saber se todos os cuidados que estão sendo tomados estão surtindo efeito e também se o paciente está conseguindo manter o nível glicêmico indicado pelo médico. Mesmo com um controle rígido por parte do paciente, algumas vezes a quantidade de glicose no sangue pode mudar de forma abrupta, seja por algum alimento ingerido, alguma atividade física mais pesada, se o indivíduo adoeceu, um medicamento tomado, estresse, ingestão de bebida alcoólica, entre outros possíveis motivos. Caso o paciente leve a sério o monitoramento, ficará muito mais fácil de identificar as situações em que o nível glicêmico é alterado, e assim poder evitá-las. (MAYO CLINIC, 2013).

#### <span id="page-16-0"></span>*2.1.4.1 Hemoglobina Glicada*

O teste de hemoglobina glicada, ou "HbA1C" (*hemoglobin A1C level* – nível de glicose A1C na hemoglobina), avalia a quantidade de glicose combinada aos glóbulos vermelhos. Como estes são renovados pelo corpo a cada três meses, utiliza-se este teste para avaliar a média de glicose durante o período e definir se o médico deve modificar o tratamento do paciente, como dieta ou medicações.

O nível de A1C é representado por um percentual, e o ideal é que seja mantido abaixo de 7%, porém para algumas pessoas manter esse valor pode ser uma tarefa mais árdua, pois envolve questões de metabolismo e outras particularidades. Sendo assim, cada caso deve ser analisado individualmente e o médico deverá definir uma meta para este nível de A1C. Vale também citar que o teste de hemoglobina glicada pode ser utilizado para diagnosticar a diabetes. (HOAD-ROBSON, 2012).

#### <span id="page-16-1"></span>*2.1.4.2 Utilização Da Insulina*

A utilização da insulina para o controle do nível glicêmico é uma rotina para o diabético do tipo "1". Para o diabético do tipo "2", a utilização varia de caso para caso, e muitas vezes a insulina é utilizada apenas em algumas situações. A diferença crucial entre os tipos de insulina está na velocidade com que a insulina começa a reagir, o seu pico de ação e a duração da ação no organismo. De acordo com a Associação Americana de Diabetes (ADA, 2013), os tipos de insulina são:

- **De ação ultra-rápida** começa a agir em aproximadamente 15 minutos, tem seu pico de ação em cerca de uma hora e continua a trabalhar por duas até quatro horas;
- **De ação rápida** inicia a sua ação em até 30 minutos, atinge o pico entre duas a três horas e age entre três até seis horas;
- **De ação intermediária** geralmente inicia a ação em cerca de duas a quatro horas após a injeção, atinge o pico entre quatro e 12 horas depois e é efetiva por 12 até 18 horas;

 **De ação lenta** – esta, apesar de iniciar a ação em cerca de duas horas, atinge o pico entre seis e oito horas após e age lentamente durante o dia, podendo chegar até 23 horas de ação dependendo da dosagem.

#### <span id="page-17-0"></span>*2.1.4.3 Medicações Orais*

No tratamento de controle da diabetes e prevenção de possíveis doenças, os portadores de diabetes tipo "2" podem contar com a ajuda de hipoglicemiantes, medicamentos tomados por via oral que baixam a glicose no sangue. Para que o resultado seja eficaz, o paciente deve seguir de forma rigorosa a prescrição, a dose e os horários indicados pelo médico. (LEITE, 2013).

Dentre os medicamentos existentes, os principais gêneros consistem em:

**Sulfoniluréias** - estimulam o pâncreas para geração de mais insulina;

 **Biguanidas** – melhoram a captação e utilização da glicose no organismo com redução da absorção dos carboidratos;

 **Glitazonas** – agem regulando a expressão de genes que afetam o metabolismo glicídico e lipídico;

- **Acarbose** amenizam o aumento da glicose sanguínea;
- **Glinidas** agem estimulando o pâncreas a produzir mais insulina;

 **Gliptinas** - estimulam hormônios que ajudam a manter a glicemia controlada.

É possível a utilização individual ou combinada das classes orais apresentadas. (LEITE, 2013).

#### <span id="page-17-1"></span>*2.1.4.4 Alimentação*

A dieta para os portadores de diabetes não precisa ser sem sabor, nem sem tempero, mas é fundamental que seja feita sempre, mesmo quando se está tomando insulina. Quando um paciente é diagnosticado com diabetes, é comum que surja o pensamento e a preocupação de que nunca mais poderá comer doce ou pães, por exemplo. Todavia, segundo Krakauer (2013), este conceito de proibição é

ultrapassado e a dieta do diabético não deve ser vista como sinônimo de restrição e sacrifício.

A dieta ideal varia para cada diabético de acordo com sexo, estilo de vida, faixa etária, nível da doença, etc. Porém, existem recomendações que são iguais para todos, como ter horários de refeições os mais fixos possíveis, comer em pouca quantidade, manter um intervalo de 3 a 4 horas entre cada refeição e optar por alimentos balanceados. Uma dieta saudável e nutritiva para quem tem diabetes é composta por um prato bem colorido, onde deve conter um alimento de cada grupo alimentar. (MAGGI, 2013).

Os grupos de alimentos são:

 **Carboidratos** – principal fonte de energia utilizada pelo organismo. Diabéticos devem consumir conscientes da quantidade. São encontrados em frutas, mel, leite e derivados, açúcar refinado, arroz, grãos, cereais, aveia;

 **Proteínas** – devido à ação de construção e reparação que gera aos tecidos do organismo, é indispensável. Podem ser encontradas em peixes, carnes, aves, feijão, ovos e alguns laticínios;

 **Gorduras** – atuantes como reserva e fonte de energia para o organismo, as gorduras estão divididas em origem vegetal e origem animal. Na dieta do diabético a última deve ser evitada para dar preferência à primeira;

 **Reguladores** – oferecem vitaminais e sais minerais para o correto funcionamento e defesa do organismo. Verduras, fibras vegetais, legumes e frutas fazem parte desse grupo.

De um modo geral, seguir uma dieta rica em nutrientes significa ingerir no dia em torno de 55% de carboidratos, 15% de proteínas e 30% de lipídios (gorduras). Uma dieta adequada, se seguida correta e diariamente, torna-se uma grande aliada no controle da diabetes. (VERONESE, 2012).

#### <span id="page-18-0"></span>**2.1.5 Sistemas De Aplicação**

Com o passar dos anos, os objetos foram aperfeiçoados e hoje temos três instrumentos para aplicação de insulina. Em conjunto com o paciente, o médico irá decidir qual o melhor tipo.

As canetas, práticas e confortáveis, possuem agulhas finas e pequenas. Existem modelos descartáveis ou permanentes com refil. Já as seringas são indicadas para portadores que precisam misturar dois tipos de insulina. Existe ainda a opção de pequenos aparelhos, chamados de bombas de infusão de insulina, que ficam ligados ao corpo por um cateter com agulha flexível. A agulha pode ser colocada na região subcutânea do abdômen ou da coxa, sendo necessária a troca a cada dois ou três dias. Independente do método utilizado, a higienização antes e depois da aplicação é imprescindível. (LEITE, 2013).

Uma importante prática é adotar o sistema de rodízios dos locais de aplicação, a fim de impedir que cresçam nódulos no local. Se não evitadas, as lesões podem alterar a forma como a insulina é absorvida, tornando mais difícil manter o controle glicêmico. (BD, 2014).

As aplicações devem ser feitas no abdômen, braços, coxas ou nádegas. A área escolhida determina a velocidade de absorção de insulina injetada. Aos pacientes que fazem aplicações diárias, recomenda-se usar a mesma parte do corpo. Por exemplo, se à noite a dose é aplicada no abdômen, o diabético deve usar este mesmo local todos os dias. Indica-se utilizar a mesma região por até sete dias. Uma possibilidade é fazer um rodízio com todas as áreas possíveis de aplicação (coxa direita, coxa esquerda, braço direito, braço esquerdo, parede abdominal e nádegas), pois quando retornar à aplicação inicial, terão se passado em média 56 dias, tempo suficiente para cicatrizar a pele da região. O paciente é quem deve escolher qual a melhor maneira de controlar, mas sempre atento a um período mínimo de 14 dias para voltar ao mesmo ponto. (LEITE, 2013).

#### <span id="page-19-0"></span>**2.1.6 Controle Da Diabetes**

No que se trata de controle da diabetes, o próprio paciente interfere diretamente em seu futuro. Orientação, conhecimento da doença e comprometimento diferem o destino de portadores que se preocupam em levar uma vida mais longa e de qualidade, dos que negligenciam o tratamento. (SBD, 2012).

A dificuldade em seguir à risca os passos necessários para a administração da doença é enfrentada por todos os portadores da doença. Todavia, os sacrifícios são recompensados na medida em que os pacientes dedicados diminuem a

probabilidade de complicações. Os pacientes que possuem o hábito de medir a glicemia nos períodos indicados pelo médico, não perdem o foco na prática de exercícios físicos e mantém uma dieta adequada, conseguem viver bem com o diabetes. (SBD, 2012).

Existem muitos casos de diabéticos que não estão minimamente preocupados com suas condições de saúde e negligenciam ou praticamente abandonam o tratamento por simples desleixo, já outros simplesmente não conseguem manter um controle efetivo. A falta de meios facilitadores de automonitoramento cria brechas para o descontrole, deixando a doença se agravar ou fazer com que o paciente só se preocupe em medir o nível glicêmico quando se sente mal, ou seja, de forma reativa. Portadores da diabetes tipo "2", que precisam de cerca de duas medições por semana para controle da glicemia, eventualmente podem cair no esquecimento das datas para a correta manutenção. (SBD, 2012).

Assim como os rodízios de aplicações feitos "de cabeça" podem ser arriscados para os pacientes se perderem nas datas, os testes de glicemia não podem ser feitos de vez em quando, nem sempre no mesmo horário. Os pacientes têm o costume de realizar a verificação em jejum, mas o ideal seria medir também duas horas após as refeições, já que a taxa glicêmica pode variar. No entanto, se o diabético não for extremamente regrado, o controle manual torna-se mais um obstáculo. Portanto, quanto mais descomplicado o processo de autocontrole, mais chances de sucesso no acompanhamento da doença pelo diabético. (SBD, 2012).

#### <span id="page-20-0"></span>**2.1.7 Aplicativos Existentes No Mercado**

Nesta Seção, são apresentados três aplicativos existentes no mercado que abordam uma ou mais funcionalidades propostas neste trabalho.

### <span id="page-20-1"></span>*2.1.7.1 GlicOnLine*

Reconhecido internacionalmente como a melhor ferramenta para administrar o tratamento do diabetes, é um aplicativo que visa auxiliar o controle do diabético do

tipo "1" e "2", e também ajudar médicos e nutricionistas, que podem acompanhar os dados do paciente por meio de um prontuário virtual. (TELEMEDICINA, 2014).

Ao custo de R\$53,99 por ano, o aplicativo permite o cálculo e o registro das calorias e nutrientes dos alimentos informados, lembra o paciente dos medicamentos e doses a serem tomadas no horário ideal e também calcula a dose de insulina para correção da glicemia. (TELEMEDICINA, 2014).

#### <span id="page-21-0"></span>*2.1.7.2 GlicoCare*

Aplicativo da empresa Bayer, gratuito, que foca em duas funcionalidades principais: o diário glicêmico e o diário alimentar – que apresenta informações simplificadas, como o valor calórico e quantidade de carboidratos. Possui um relatório gráfico para o controle glicêmico e apresenta ainda a funcionalidade de diário de atividades físicas, de utilização de medicamentos, de anotações e configurações de lembretes. O aplicativo apresenta alguns links para sites externos da Bayer relacionados ao diabetes, sintomas ou até para compra de produtos com desconto. (GARCIA, 2013).

#### <span id="page-21-1"></span>*2.1.7.3 Diabetes Companion*

Um aplicativo da empresa dLife, gratuito, todo em inglês e feito para o iOS. Possui uma biblioteca de cerca de 400 vídeos da empresa, que envolvem receitas culinárias para diabéticos, informações práticas sobre a doença e depoimentos de vários pacientes. Dispõe de mais de 9000 receitas destinadas a diabéticos, além de 25 mil tipos de alimentos. (DINIZ, 2013).

O diabético pode incluir os resultados dos exames periódicos, alimentos ingeridos, sintomas de diabetes, além de episódios de hipoglicemia ou hiperglicemia. Todas estas informações podem ser extraídas e compartilhadas por meio do e-mail para acompanhamento do médico ou nutricionista. (DINIZ, 2013).

# <span id="page-22-0"></span>*2.2 TECNOLOGIAS, PLATAFORMAS E FERRAMENTAS*

### <span id="page-22-1"></span>**2.2.1 Android**

Segundo Lecheta (2013, p. 22), o sistema operacional Android "consiste em uma nova plataforma de desenvolvimento para aplicativos móveis, baseada em um sistema operacional Linux, com diversas aplicações já instaladas...". Lançado em 2007 pela Google, juntamente com a fundação do grupo "*Open Handset Alliance"* (OHA), uma aliança de diversas companhias de software, hardware e telecomunicações em prol da padronização de uma plataforma de código aberto para dispositivos móveis.

O sistema Android foi baseado no kernel 2.6 do Linux, cujo qual é responsável pelo gerenciamento da memória, processos, além do sistema de arquivos, redes e *drivers* (LECHETA, 2013, p. 26). Para aperfeiçoar a utilização da bateria, o Android foi desenvolvido para gerenciar a memória, suspendendo aplicações que estão inativas há algum tempo e deixando-as rodando em *background* até que sejam acionadas novamente. Essa ação permite que os recursos, como processamento e energia, sejam poupados e o sistema tenha uma resposta mais rápida (MATOS, 2013).

Atualmente o Android é a plataforma móvel mais popular do mundo, com uma estimativa de aumento de usuários na casa de um milhão por dia, fortemente beneficiado pela gama de aparelhos disponíveis atualmente no mercado. (GOOGLE, 2014). Porém, dados compilados pela Opensignal (2013) apontam para uma grande fragmentação do sistema, mostrando que foram detectados 11.868 tipos de dispositivos distintos, considerando tamanhos de tela, configurações e versões do Android. Na prática, desenvolver aplicativos que funcionem em todas as possíveis combinações de aparelhos pode ser muito difícil e demanda mais tempo.

#### <span id="page-22-2"></span>*2.2.1.1 Máquina Virtual*

O Android utiliza uma máquina virtual chamada de *Dalvik*, que possui a capacidade de traduzir dinamicamente do bytecode Java (*.class*) para o "dex-code" (Dalvik executable) e compilar o programa durante a execução deste. Desenvolvida

especificamente para sistemas embarcados, a Dalvik suporta múltiplos processos em sua máquina virtual em um mesmo dispositivo (BRADY, 2008).

A linguagem Java é utilizada para o desenvolvimento de aplicações, apesar de atualmente o kit de desenvolvimento nativo de o Android dispor de suporte a aplicações escritas totalmente em C ou C++, além da possibilidade de utilização de bibliotecas escritas em C nas aplicações Java. Após a compilação e conversão para *.dex*, demais recursos como imagens são todos compactados em um arquivo único com a extensão *.apk* (Android Package File), representando a aplicação completa (LECHETA, 2013, p. 26).

#### <span id="page-23-1"></span>*2.2.1.2 Versões*

Desde Abril de 2009, as versões do Android têm sido batizadas de codinomes de confeitos e respeitando uma ordem alfabética. Com exceção dos três primeiros lançamentos, que foram o Cupcake (versão 1.5), Donut (1.6) e Eclair (2.0 e 2.1), as demais versões podem ser vistas no quadro abaixo, apontando a distribuição de aparelhos equipados com a respectiva versão do Android, em pesquisa realizada em Maio de 2014, por meio do aplicativo Google Play:

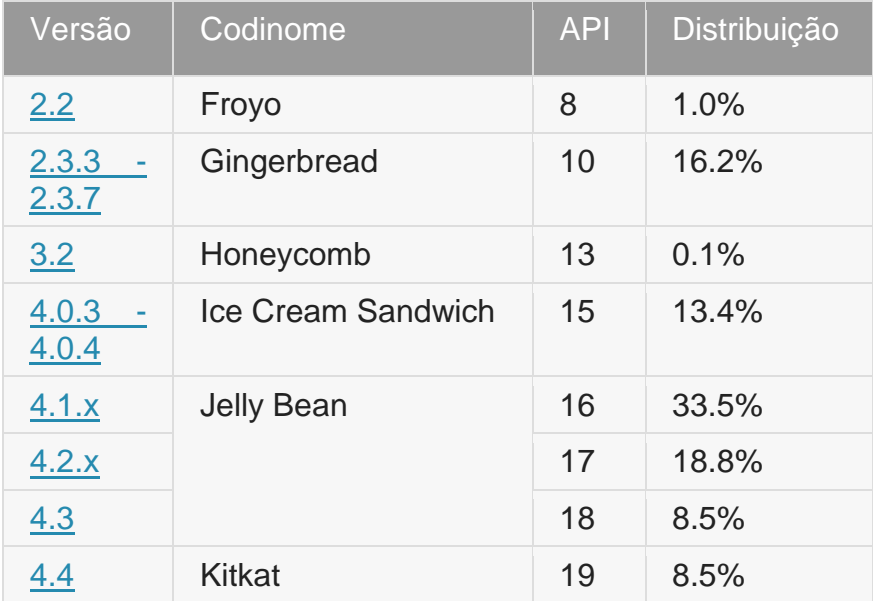

<span id="page-23-0"></span>QUADRO 1 – VERSÕES DO ANDROID E DISTRIBUIÇÃO.

Fonte: Google (2014)

A versão do Android a ser escolhida para o desenvolvimento do protótipo é a Jelly Bean, por ser a versão mais utilizada atualmente (total de 60,8%) e por dispor de todas as funcionalidades necessárias para o desenvolvimento da aplicação. Com o atributo "*minSdkVersion",* será controlada a versão mínima exigida para funcionamento, permitindo assim que a aplicação suporte as versões anteriores do Android – em especial a versão Gingerbread, por ser ainda muito utilizada. Em aparelhos que disponham da versão mais atual, a usabilidade também será satisfatória, pois o Kitkat contempla todas as funcionalidades já existentes.

#### <span id="page-24-0"></span>*2.2.1.3 Ambiente De Desenvolvimento*

O kit de desenvolvimento para Android consiste na IDE Eclipse com as ferramentas de desenvolvimento para o Android, conhecido como ADT. Com este kit, o desenvolvedor encontra todas as bibliotecas e ferramentas necessárias para desenvolver, testar e depurar suas aplicações. Com apenas um download, é possível adquirir o SDK com tudo incluído (GOOGLE, 2014):

- $\bullet$  Eclipse com plugin ADT;
- Ferramentas para o desenvolvimento em Android;
- Ferramentas da plataforma Android;
- A última plataforma do Android (API);
- A última imagem do sistema para o emulador.

Um novo ambiente de desenvolvimento está sendo desenvolvido pela Google, será chamado de Android Studio e é baseado no IntelliJ IDEA. Há a possibilidade de se baixar o Android Studio, apesar deste estar em fase de desenvolvimento e pode conter falhas e comportamentos inesperados.

No projeto, será utilizada a IDE do Eclipse, com os plugins do ADT e um emulador virtual do smartphone LG Google Nexus 4 para realizar os testes e depurações.

### <span id="page-25-0"></span>**2.2.2 Sqlite**

O Sqlite é uma biblioteca que implementa um motor de banco de dados transacional, que não exige uma pré-configuração e não possui um servidor próprio. Além disso, possui código aberto e pode ser utilizado para qualquer fim, seja este comercial ou privado. O Sqlite é um motor de banco de dados SQL embarcado, realizando leituras e gravações diretamente em um arquivo, e em um único arquivo é armazenado todo o banco de dados, contendo tabelas, índices, *triggers*, *views*, e o formato deste arquivo é multiplataforma, ou seja, é possível copiá-lo entre sistemas com diferentes arquiteturas. (SQLITE, 2014).

Por ser bem compacto e leve, é amplamente utilizado em dispositivos que dispõe de pouca memória ou processamento, como tocadores de MP3 e alguns modelos de smartphones, por exemplo. E o Sqlite consegue gerenciar bem a memória disponível, utilizando-a de forma a manter a performance sem comprometer o desempenho do dispositivo. (SQLITE, 2014).

Segundo o SQLite (2014), dentre suas funcionalidades, podem-se citar:

- Não exige configurações ou administração para seu funcionamento;
- As transações são consistentes, isoladas e conseguem ser duráveis mesmo após uma queda de energia ou um travamento do sistema;
- Suporta bancos de dados pesados, com Gigabytes ou até Terabytes de tamanho;
- Não possui dependências externas;
- Seus códigos-fonte estão em domínio público, podendo ser utilizados e alterados conforme necessidade.

O Android possui suporte ao Sqlite e há uma API desenvolvida para utilização do banco de dados diretamente na aplicação. Contudo, é possível também criar um banco de dados utilizando-se de algum software cliente como, por exemplo, o "SQLite Expert Personal", e importar o arquivo criado na aplicação Android. (LECHETA, 2013, p. 417).

### <span id="page-26-0"></span>**2.2.3 AChartEngine**

Em 2008, quando o sistema operacional Android foi lançado e os desenvolvedores começaram as construir suas aplicações, percebeu-se a necessidade de bibliotecas que permitissem a criação de gráficos e representações gráficas. Até o final de 2008, não havia nenhuma opção *open-source* ou grátis que oferecesse tais funcionalidades.

Em Março de 2009, a companhia 4ViewSoft lançou a API AChartEngine, tornando-se a primeira biblioteca de código aberto para Android. Esta API suporta todas as versões do Android a partir da 1.6, ainda que nem todas as funcionalidades estejam presentes para as versões mais antigas do Android.

A versão estável da API é a 1.0.0, e esta suporta a criação de gráficos com coordenadas em dois eixos – conhecidos como gráficos XY – (ex.: linha, barra, bolha, etc.), gráficos circulares (ex.: pizza, "*doughnut*" – remetendo ao nome das rosquinhas) e pode-se combinar mais de um tipo de gráfico de dois eixos no mesmo gráfico. (DROMERESCHI, 2012).

A AChartEngine é uma API bem leve e muito simples de se utilizar, bastando incluir o arquivo "*jar*" no projeto e iniciar o desenvolvimento. Oferece uma gama enorme de opções de personalização e ainda dispõe de botões para aumentar e diminuir o zoom para melhor visualização das informações. (DROMERESCHI, 2012).

# <span id="page-27-0"></span>**3 DESENVOLVIMENTO DO TRABALHO**

Neste capítulo será apresentado o desenvolvimento do protótipo de aplicativo móvel em Android para o controle e acompanhamento do paciente portador de diabetes.

# <span id="page-27-1"></span>*3.1 ESPECIFICAÇÃO DE REQUISITOS*

Nesta Seção são apresentados os requisitos funcionais e não funcionais, além da modelagem do aplicativo abordado neste trabalho.

# <span id="page-27-2"></span>**3.1.1 Requisitos Funcionais**

As funcionalidades do protótipo abordado nesta monografia são:

 *Cálculo de Insulina* - Obter a dosagem de insulina que deverá ser aplicada diariamente. Para obter esta dosagem, é preciso realizar um cálculo, no qual são consideradas as cotas que cada alimento a ser consumido contém. Para obter a quantidade de cotas para o cálculo, o usuário deverá informar a quantidade de carboidratos a serem ingeridos num dado momento. Com os dados passados pelo paciente, o aplicativo fará o cálculo de insulina para normalizar o nível de açúcar no sangue com base no peso do indivíduo;

 *Rodízio de Aplicações* – Controlar os locais de aplicações de insulina. Para isso, o aplicativo fará a representação gráfica do corpo humano e exibirá todas as áreas possíveis de aplicações (no caso, seriam: braços, barriga, coxas e nádegas), possibilitando efetuar as marcações e saber qual o local da próxima aplicação. O usuário efetuará a marcação no local desejado e o mesmo não deverá ser utilizado no intervalo de 15 (quinze) dias;

 *Perfil Glicêmico* – Informar todos os exames de glicemia obtidos por aparelhos portáteis e afins, capazes de fornecer a glicose no momento da medição. O paciente informará o nível glicêmico, a dosagem de insulina aplicada e o horário da medição, ficando armazenado em uma base histórica para posterior consulta;

 *Exame* – Informar os exames realizados. O paciente diabético realiza inúmeros exames por ano e de diversos tipos, através deles é possível saber como o corpo está reagindo à doença. Os resultados destes exames serão armazenados para posterior consulta;

 *Agenda* – Controlar a agenda. Como o diabético deve ter acompanhamentos em diversos especialistas, como nefrologista, cardiologista, angiologista, entre outros, o aplicativo irá dispor de uma agenda virtual para controlar as visitas a estes médicos, realização de exames e retiradas de materiais, além de obter lembretes referentes às próximas consultas;

 *Relatórios e Gráficos de Evolução* – Gerar relatórios e gráficos de evolução. O aplicativo disponibilizará a geração de relatórios e gráficos de evolução da doença, contendo informações para acompanhamento dos médicos.

# <span id="page-28-0"></span>**3.1.2 Requisitos Não funcionais**

Os requisitos não funcionais do protótipo são:

 O acesso do usuário será realizado por meio da criação de um perfil, no qual não deverá ser armazenado nenhum dado pessoal além do peso corporal (para o cálculo de unidades de insulina), nome do usuário (podendo ser um apelido) e um e-mail;

 O protótipo não fará utilização dos dados móveis ou de redes *Wi-Fi* para o seu pleno funcionamento, exceto caso o paciente desejar realizar o envio de e-mail para o seu médico;

 O protótipo fará uso de funcionalidades nativas do Android, como a agenda do Google;

 A interface do aplicativo deverá ser limpa, a fim de permitir que o paciente consiga identificar com facilidade todas as opções disponíveis;

 O aplicativo deve ser acessível a qualquer *smartphone* equipado com o Android a partir da versão *Jelly Bean*, ou "4.1".

# <span id="page-29-1"></span>*3.2 MODELAGEM DO APLICATIVO*

Nesta Seção são apresentados – utilizando a modelagem UML – os casos de uso e o diagrama de casos de uso, os diagramas de sequência pertinentes às funcionalidades, além dos diagramas de classes que compõem o aplicativo proposto nesta monografia.

#### <span id="page-29-2"></span>**3.2.1 Casos de Uso do Aplicativo**

Na Figura 1 é apresentado o diagrama de casos de uso. Posteriormente, os casos de uso serão abordados com mais detalhes.

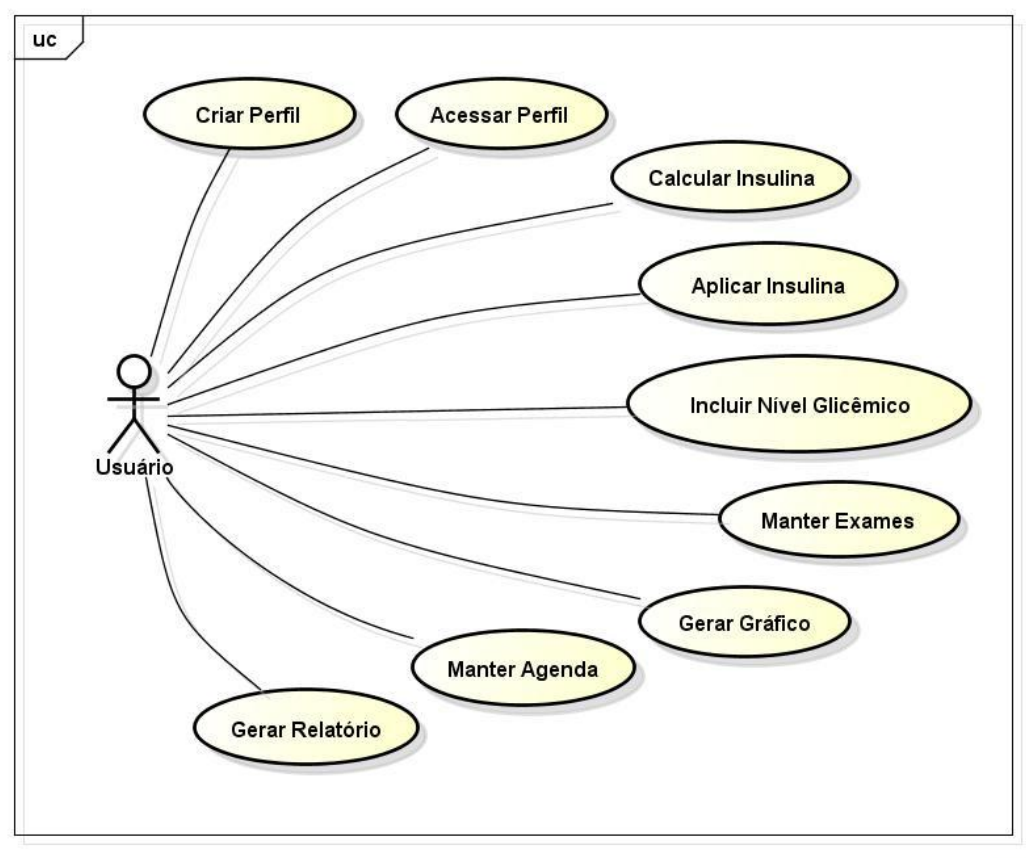

powered by Astah

<span id="page-29-0"></span>FIGURA 1 – DIAGRAMA DE CASOS DE USO DO PROTÓTIPO.

# <span id="page-30-0"></span>*3.2.1.1 Criar Perfil*

# **Breve descrição**

O usuário poderá criar um perfil para utilização do aplicativo no smartphone, permitindo que os seus dados referentes à doença sejam armazenados e posteriormente consultados e alterados.

# *Trigger*

Este caso de uso começa quando o usuário acessa a opção "Novo Perfil" na tela inicial do aplicativo;

# **Fluxo Principal**

1. O Usuário informa o nome ou um apelido, um e-mail válido, a data de nascimento, seu peso e sua altura, além do tipo de diabetes; (E1)

2. O Usuário pressiona o botão "*Criar Perfil*";

3. O Aplicativo exibe a mensagem M1;

4. O Aplicativo retorna à tela inicial com os perfis existentes sendo listados; (A1) (A2)

5. Fim do caso de uso.

# **Fluxo Alternativo**

A1. Remover perfil

1. O Usuário pressiona no perfil desejado por cerca de um segundo (*long click*);

2. O Aplicativo exibe um *dialog* com as opções "Alterar Perfil" e "Remover Perfil";

- 3. O Usuário escolhe a opção "Remover Perfil";
- 4. O Aplicativo exibe um *dialog* pedindo uma confirmação da ação;
- 5. O Usuário pressiona o botão "OK";
- 6. O Aplicativo remove o registro da lista;
- 7. Retorna ao fluxo principal.

A2. Alterar perfil

1. O Usuário pressiona no perfil desejado por cerca de um segundo (*long click*);

2. O Aplicativo exibe um *dialog* com as opções "Alterar Perfil" e "Remover Perfil";

- 3. O Usuário escolhe a opção "Alterar Perfil";
- 4. O Aplicativo exibe *dialog* com as informações atuais do registro; (E1)
- 5. O Usuário altera os dados desejados e pressiona o botão "OK";
- 6. O Aplicativo atualiza o registro da lista;
- 7. Retorna ao fluxo principal.

#### **Exceção**

E1. Campos obrigatórios devem ser preenchidos:

1. O Aplicativo apresenta a mensagem M2.

#### **Mensagens**

M1. "Operação realizada com sucesso";

M2. "Os campos obrigatórios devem ser preenchidos".

### <span id="page-31-0"></span>*3.2.1.2 Acessar Perfil*

#### **Breve descrição**

Para acessar o aplicativo, o usuário deverá ter um perfil, para que seja possível mais de um usuário utilizar o aplicativo no mesmo smartphone, caso necessário.

#### *Trigger*

Este caso de uso começa quando o usuário abre o aplicativo;

### **Fluxo Principal**

1. O Usuário seleciona o perfil que deseja acessar;

2. O Aplicativo exibe a tela principal, contendo um menu lateral com as opções do aplicativo, além do nome ou apelido evidente no canto superior esquerdo;

3. Fim do caso de uso.

#### **Pré-condição**

O usuário deve ter ao menos um perfil previamente criado para acessar.

#### <span id="page-32-0"></span>*3.2.1.3 Calcular Insulina*

#### **Breve descrição**

O usuário obterá do sistema a dosagem de insulina (medicação) recomendada a ser aplicada para normalizar o nível glicêmico após uma refeição.

#### *Trigger*

Este caso de uso começa quando o usuário acessa a opção "Cálculo de Insulina" por meio do menu lateral.

#### **Fluxo Principal**

1. O Usuário informa a quantidade de carboidratos a serem consumidos na refeição;

- 2. O Usuário pressiona o botão "*Calcular*"; (R1)
- 3. O Aplicativo exibe a dosagem da insulina recomendada;
- 4. Fim do caso de uso.

#### **Regras**

R1. O campo com a quantidade de carboidratos não pode estar vazio.

#### <span id="page-32-1"></span>*3.2.1.4 Aplicar Insulina*

#### **Breve descrição**

O acompanhamento do rodízio de aplicações de insulina exerce as funções de incluir um ponto de aplicação e excluir o ponto marcado, contanto que este tenha sido marcado no mesmo dia.

# **Trigger**

Este caso de uso começa quando o usuário acessa a opção "Rodízio de aplicações" por meio do menu lateral.

# **Fluxo Principal**

- 1. O Usuário seleciona o campo "*Data*" utilizando o componente de data;
- 2. O Usuário seleciona o ponto (local) da aplicação;

3. O Aplicativo apresenta *dialog* com os pontos para aplicação e os botões para confirmar ou cancelar a operação;

- 4. O Usuário pressiona o botão "*OK*" após escolher o ponto desejado; (A1) (E1) (R1)
- 5. O Aplicativo inclui aplicação na base de dados;
- 6. Fim do caso de uso.

# **Fluxo Alternativo**

A1. Excluir Aplicação:

1. O Usuário seleciona o ponto a ser excluído e pressiona o botão de lixeira ao lado do ponto a ser excluído;

- 2. O Aplicativo exclui a aplicação do quadro de aplicações;
- 3. Retorna ao Fluxo Principal;

### **Exceção**

E1. Data maior do que a data atual:

1. O Aplicativo exibe mensagem M1.

### **Regras**

R1. Caso o local selecionado pelo Usuário já contenha uma marcação há menos de 15 dias, exibir mensagem M2 de alerta.

### **Mensagens**

M1. "Data maior do que a data atual".

M2. "Recomenda-se que o local de aplicação de insulina permaneça sem utilização por 15 dias".

# <span id="page-34-0"></span>*3.2.1.5 Incluir Nível Glicêmico*

#### **Breve descrição**

Módulo para acompanhamento das medições dos níveis glicêmicos diários. Exerce a função de incluir informações, alterar e excluir dados cadastrados.

### **Trigger**

Este caso de uso começa quando o usuário acessa a opção "Perfil Glicêmico" por meio do menu lateral;

### **Fluxo Principal**

1. O Usuário informa a data desejada no campo *de data*;

2. O Aplicativo exibe as informações disponíveis para esta data, caso o usuário já tenha cadastrado anteriormente; (A1)

3. O Usuário pressiona o botão "*Incluir"*; (E1) (E2)

4. O Aplicativo exibe um dialog contendo um campo para preenchimento do valor do nível glicêmico aferido e um *combobox com opções do período*;

*5.* O Usuário escolhe entre as opções "*Dose Basal", "Glicose Antes Café", "Dose Rápida Café", "Glicose Após Café", "Glicose Antes Almoço", "Dose Rápida Almoço", "Glicose Após Almoço", "Glicose Antes Jantar", "Dose Rápida Jantar", "Glicose Após Jantar", "Glicose Antes Deitar" ou "Dose Rápida Deitar" e* preenche o campo com o valor desejado*;*

- 6. O Usuário pressiona o botão "*OK*";
- 7. O Aplicativo grava os dados no smartphone;
- 8. O Aplicativo retorna ao passo "2";
- 9. Fim do caso de uso.

#### **Fluxo Alternativo**

A1. Excluir medição:

- 1. O Usuário clica no ícone de lixeira ao lado do registro a ser excluído;
- 2. O Aplicativo remove o registro da lista;
- 3. Retorna ao passo "2" do fluxo principal.

#### **Exceção**

- E1. Data maior do que a data atual:
- 1. O Aplicativo exibe mensagem M1.
- E2. Data deve ser preenchida:
- 1. O Aplicativo exibe mensagem M2.

#### **Mensagens**

M1. "Data maior do que a data atual".

M2. "A data deve ser preenchida".

#### <span id="page-35-0"></span>*3.2.1.6 Manter Exames*

#### **Breve descrição**

O armazenamento de exames realizados exerce as funções de incluir, alterar e excluir informações de exames realizados para fins de consulta posterior.

#### **Trigger**

Este caso de uso começa quando o usuário acessa a opção "Manter Exames" por meio do menu lateral; (A1)

#### **Fluxo Principal**

1. O Usuário seleciona um *combobox* "*Exame", "Data De"* (componente de data) e "*Data Até"* (componente de data); (E1)

- 2. O Usuário pressiona o botão "*Consultar*";
- 3. O Aplicativo consulta os exames cadastrados na base de dados;
- 4. O Aplicativo exibe resultado da pesquisa; (A2) (A3)
- 5. Fim do caso de uso.

## **Fluxo Alternativo**

A1. Cadastrar Novo Exame:

- 1. O Usuário pressiona o botão "*Novo Exame*";
- 2. O Aplicativo exibe tela de edição de exames;

3. O Usuário seleciona os campos "*Exame*" e "*Data da Realização*" como componente de data; (E1)

4. O Usuário preenche o campo "*Resultado do Exame*" e escolhe a "*Unidade de Medida*";

- 5. O Usuário pressiona o botão "*OK*";
- 6. O Aplicativo cadastra o exame na base de dados;
- 7. Retorna ao fluxo principal.

# A2. Excluir Exame: (R1)

- 1. O Usuário pressiona no exame desejado por cerca de um segundo (*long click*);
- 2. O Aplicativo exibe *dialog* com as opções "Alterar" e "Remover";
- 3. O Usuário clica em "Remover";
- 4. O Aplicativo exibe um *dialog* pedindo uma confirmação da ação;
- 5. O Usuário pressiona o botão "OK";
- 6. O Aplicativo exclui o exame cadastrado;
- 7. Retorna ao fluxo principal.

# A3. Alterar Exame: (R1)

- 1. O Usuário pressiona no exame desejado por cerca de um segundo (*long click*);
- 2. O Aplicativo exibe *dialog* com as opções "Alterar" e "Remover";
- 3. O Usuário clica em "Alterar";
- 4. O Aplicativo exibe um *dialog* com as informações atuais do registro;
- 5. O Usuário altera as informações desejadas;
- 6. O Usuário pressiona o botão "OK";
- 7. O Aplicativo altera as informações do registro na base;
- 8. Retorna ao fluxo principal.

# **Exceção**

- E1. Data maior do que a atual:
- 1. O Aplicativo exibe mensagem M1.

# **Regras**

R1. No mínimo um registro deve estar cadastrado.

#### **Mensagens**

M1. "Data maior do que a data atual";

M2. "A data deve ser preenchida".

## <span id="page-37-0"></span>*3.2.1.7 Gerar Gráfico*

#### **Breve descrição**

Módulo para visualização gráfica da evolução do nível glicêmico em um dado período.

#### *Trigger*

Este caso de uso começa quando o usuário acessa a opção "Gráfico de Evolução" por meio do menu lateral;

#### **Fluxo Principal**

4. O Usuário seleciona o campo "*Data de*" e "Data até" utilizando os componentes de data;

- 5. O Usuário pressiona o botão "*Gerar Gráfico*"; (E1) (E2) (E3) (R1)
- 6. O Aplicativo exibe o gráfico;
- 7. Fim do caso de uso.

#### **Regras**

R1. No mínimo dois registros devem existir no período passado, para permitir a geração do gráfico.

#### **Exceção**

E1. "Data de" ou "Data até" maior do que a atual:

- 1. O Aplicativo exibe mensagem M1.
- E2. "Data de" não preenchida:
- 1. O Aplicativo exibe mensagem M2.
- E3. "Data até" não preenchida:
- 1. O Aplicativo exibe mensagem M3.

#### **Mensagens**

M1. "Data maior do que a data atual".

- M2. "A 'Data de' deve ser preenchida".
- M3. "A 'Data Até' deve ser preenchida".

#### <span id="page-38-0"></span>*3.2.1.8 Manter Agenda*

#### **Breve descrição**

Módulo para acompanhamento de visitas aos médicos e demais procedimentos, funcionando como agenda virtual. Exerce a função de incluir informações, alterar e excluir dados cadastrados.

#### **Trigger**

Este caso de uso começa quando o usuário acessa a opção "Agenda" por meio do menu lateral; (A2)

#### **Fluxo Principal**

1. O Usuário seleciona "*Data de" e "Data até"* (utilizando os componentes de data) ou por "*Status"*; (R1)

2. O Usuário pressiona botão "*Consultar*";

3. O Aplicativo exibe listagem com os compromissos existentes de acordo com o filtro utilizado;  $(A1)$   $(A3)$   $(A4)$ 

4. Fim do caso de uso.

#### **Fluxo Alternativo**

A1. Visualizar Detalhes:

- 1. O Usuário seleciona o compromisso desejado na lista;
- 2. O Aplicativo exibe um *dialog* com dados detalhados do compromisso;
- 3. O Usuário pressiona o botão "OK";
- 4. Retorna ao fluxo principal.

#### A2. Incluir Novo Compromisso:

1. O Usuário pressiona o botão "*Novo Compromisso*";

2. O Aplicativo exibe tela de cadastro;

3. O Usuário preenche os dados "*Tipo de Compromisso*", "*Data*", "*Hora*", "*Status*" e "*Especialidade*";

- 4. O Usuário preenche os campos "*Detalhes*", caso deseje;
- 5. O Usuário pressiona o botão *"Incluir*"; (E1)
- 6. O Aplicativo inclui compromisso e exibe mensagem M3;
- 7. Retorna ao fluxo principal.

A3. Excluir Compromisso:

- 1. O Usuário pressiona no ícone de lixeira no registro desejado;
- 2. O Aplicativo exibe um *dialog* pedindo uma confirmação da ação;
- 3. O Usuário pressiona o botão "OK";
- 4. O Aplicativo exclui o compromisso e exibe mensagem M3;
- 5. Retorna ao fluxo principal.

A4. Editar Compromisso:

- 1. O Usuário pressiona o ícone de lápis no registro desejado;
- 2. O Aplicativo exibe *dialog* com os dados do compromisso;
- 3. O Usuário altera os campos desejados;
- 4. O Usuário pressiona o botão "*Gravar*"; (E1)
- 5. O Aplicativo grava as alterações e exibe mensagem M3;
- 6. Retorna ao fluxo principal.

# **Exceção**

- E1. Campos obrigatórios devem ser preenchidos:
- 2. O Aplicativo apresenta a mensagem M2.

# **Regras**

R1. Valor padrão para o campo "*Data De*" é igual à data atual menos 15 dias, e valor padrão para o campo "*Data Até*" é igual à data atual mais 15 dias.

# **Mensagens**

M1. "Data maior do que a data atual".

M2. "O preenchimento dos campos Tipo de Compromisso, Data, Hora e Status é obrigatório".

M3. "Operação realizada com sucesso".

# <span id="page-40-0"></span>*3.2.1.9 Gerar Relatório*

# **Breve descrição**

Gerar relatório com informações pertinentes como perfil glicêmico e exames do tipo Hemoglobina.

# *Trigger*

Este caso de uso começa quando o usuário acessa a opção "Relatório" por meio do menu lateral;

# **Fluxo Principal**

- 1. O Usuário seleciona *na combobox o* "*Tipo de Relatório*";
- 2. O Usuário pressiona o botão "*Gerar Relatório*";
- 3. O Aplicativo consulta as informações da base de dados;
- 4. O Aplicativo gera o relatório e apresenta em nova tela; (A1)
- 5. Fim do caso de uso.

# **Fluxo Alternativo**

A1. Exportar Relatório:

- 1. O Usuário seleciona a opção "Exportar";
- 2. O Aplicativo exibe *dialog* com os formatos disponíveis;
- 3. O Usuário escolhe a opção desejada e pressiona "OK";
- 4. O Aplicativo salva o arquivo no dispositivo;
- 5. Retorna ao fluxo principal.

# <span id="page-41-1"></span>**3.2.2 Diagramas de Sequência**

Os diagramas de sequência têm por objetivo apresentar o fluxo sistêmico das funcionalidades da aplicação por meio de uma linha do tempo e mostrando as requisições e respostas entre o ator e a aplicação. Na Figura 2 pode ser observado o diagrama de sequência para criação de um perfil no protótipo, contendo também os fluxos alternativos de remoção e de alteração de perfil:

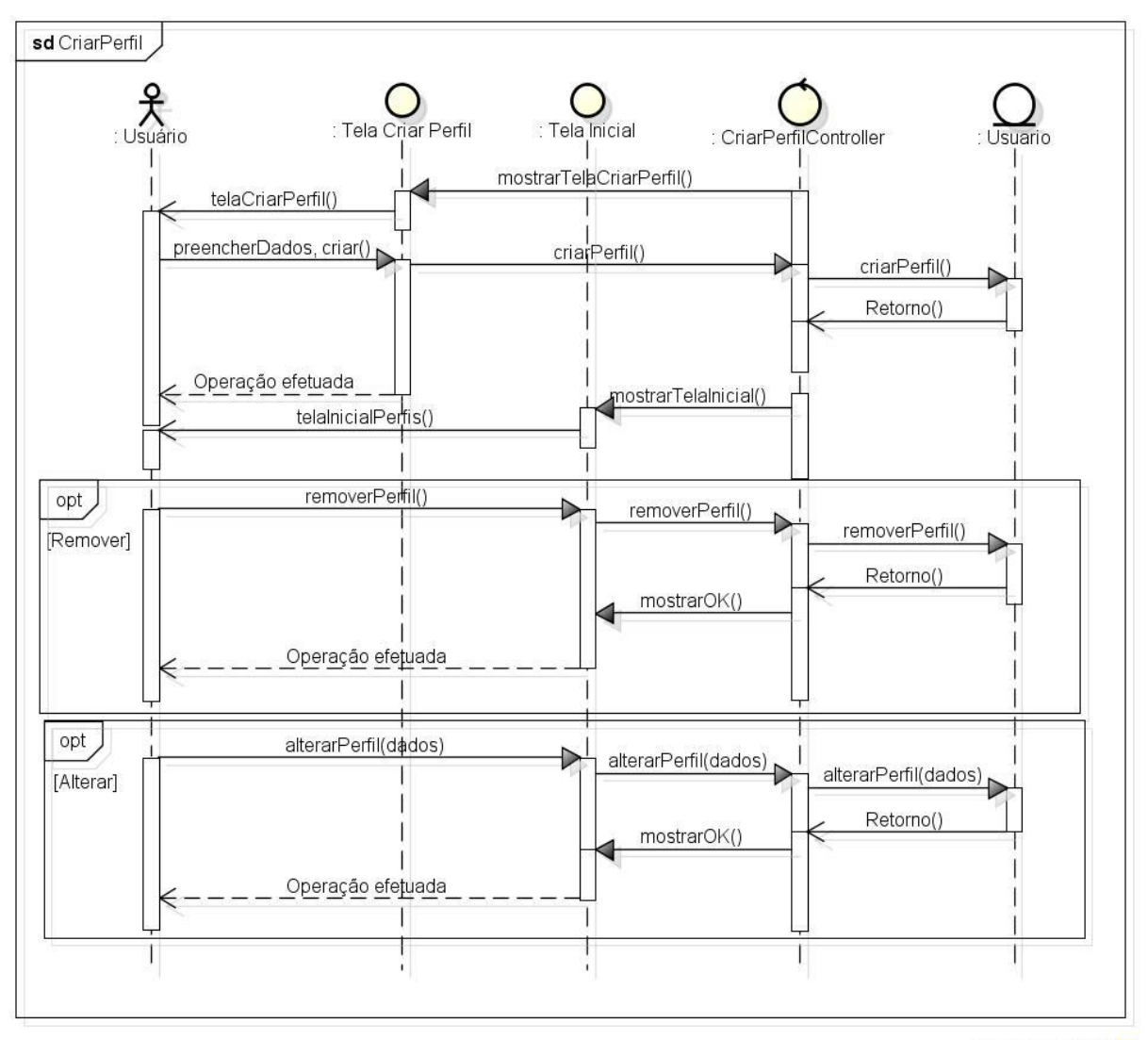

powered by Astahes

FIGURA 2 – DIAGRAMA DE SEQUÊNCIA DE CRIAÇÃO DE PERFIL.

<span id="page-41-0"></span>A seguir, na Figura 3 é apresentado o diagrama que representa o fluxo para acessar um perfil já criado anteriormente:

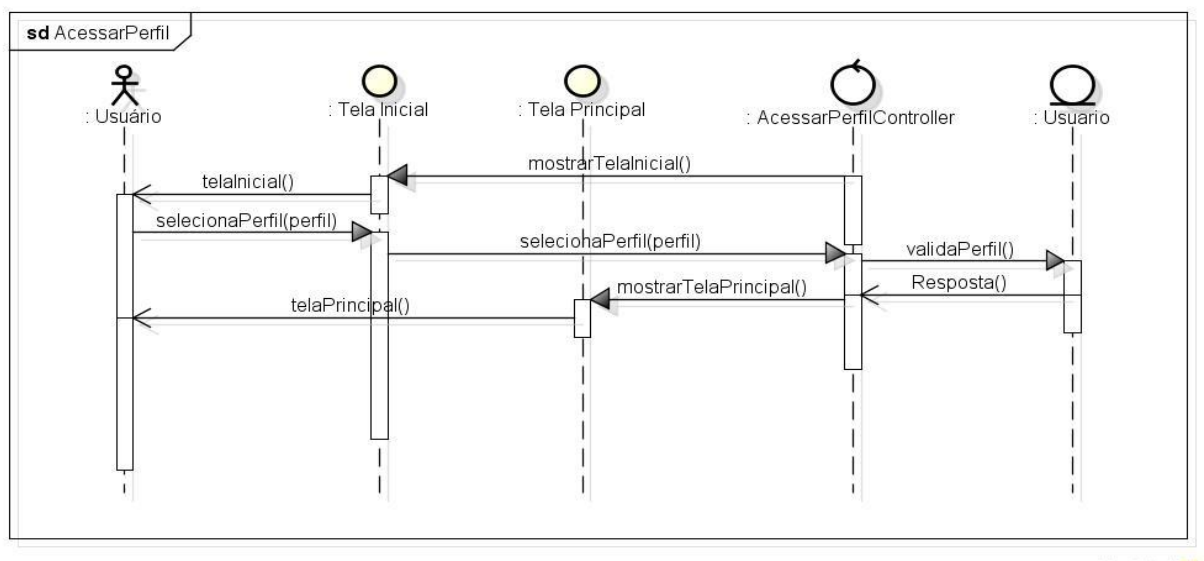

powered by Astahan

FIGURA 3 – DIAGRAMA DE SEQUÊNCIA ACESSAR PERFIL.

<span id="page-42-0"></span>A partir da tela principal, é possível acessar qualquer uma das funcionalidades abordadas neste aplicativo utilizando-se do menu lateral. Na Figura 4, é mostrado o fluxo da funcionalidade de cálculo de insulina com base na quantidade de carboidratos a serem consumidos ou já consumidos previamente:

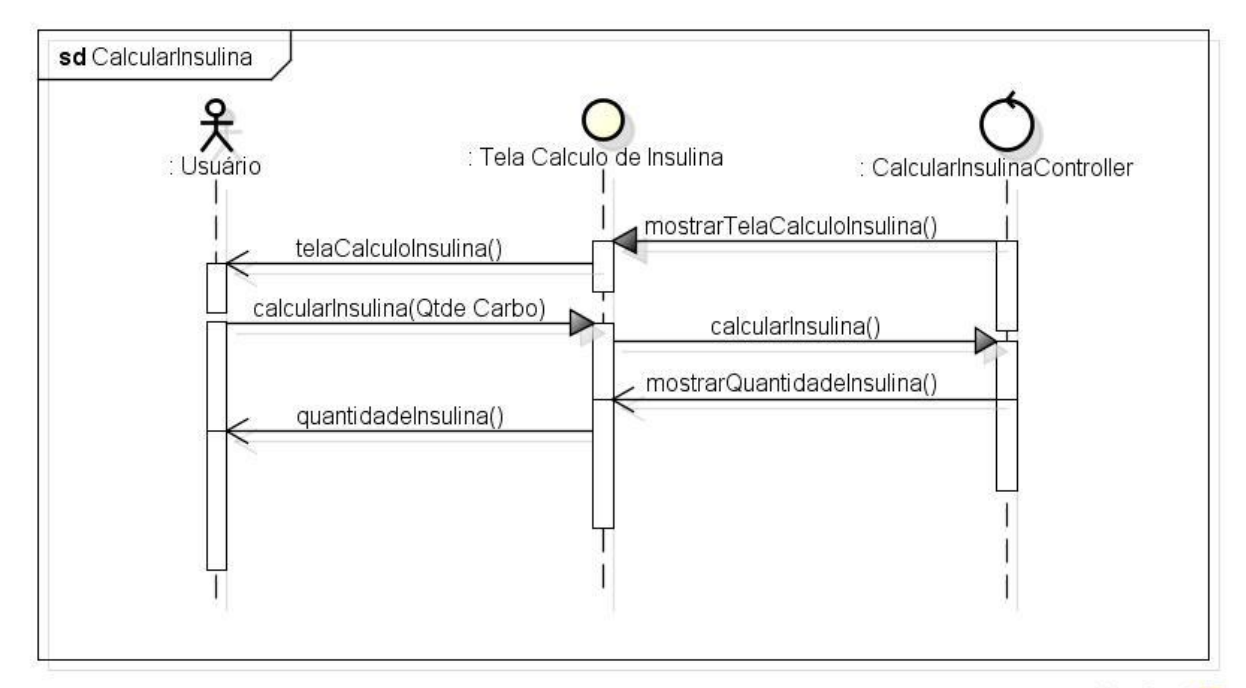

powered by Astah

<span id="page-42-1"></span>FIGURA 4 – DIAGRAMA DE SEQUÊNCIA DE CÁLCULO DE INSULINA.

A seguir, é apresentado na Figura 5 o fluxo da funcionalidade de aplicação de insulina – ou rodízio de aplicações –, uma das mais interessantes e importantes do protótipo:

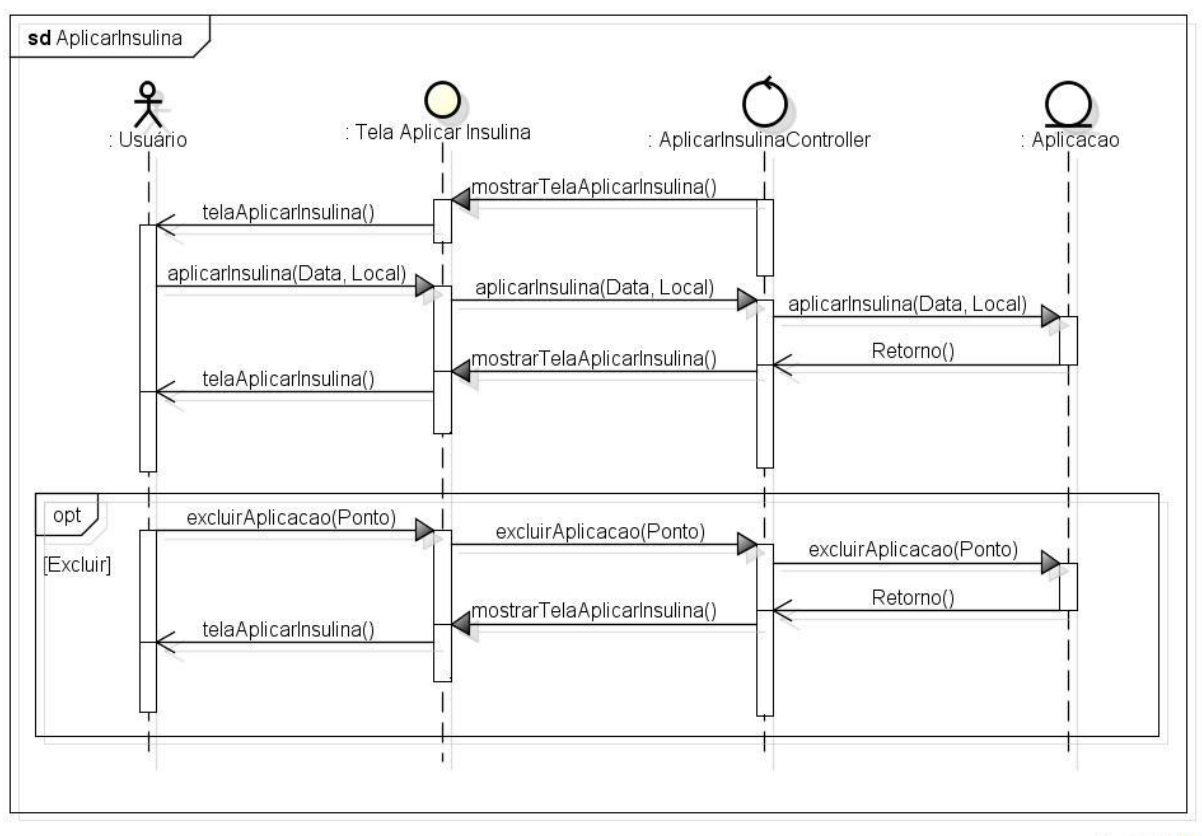

powered by Astahes

FIGURA 5 – DIAGRAMA DE SEQUÊNCIA DE APLICAÇÃO DE INSULINA.

<span id="page-43-0"></span>O fluxo da funcionalidade de inclusão do nível glicêmico no sangue obtido por meio da medição nos períodos do dia, como após o café da manhã ou logo antes de deitar, está sendo abordado na Figura 6, juntamente com os fluxos alternativos de edição das medições já realizadas ou exclusão de alguma medição incluída por engano:

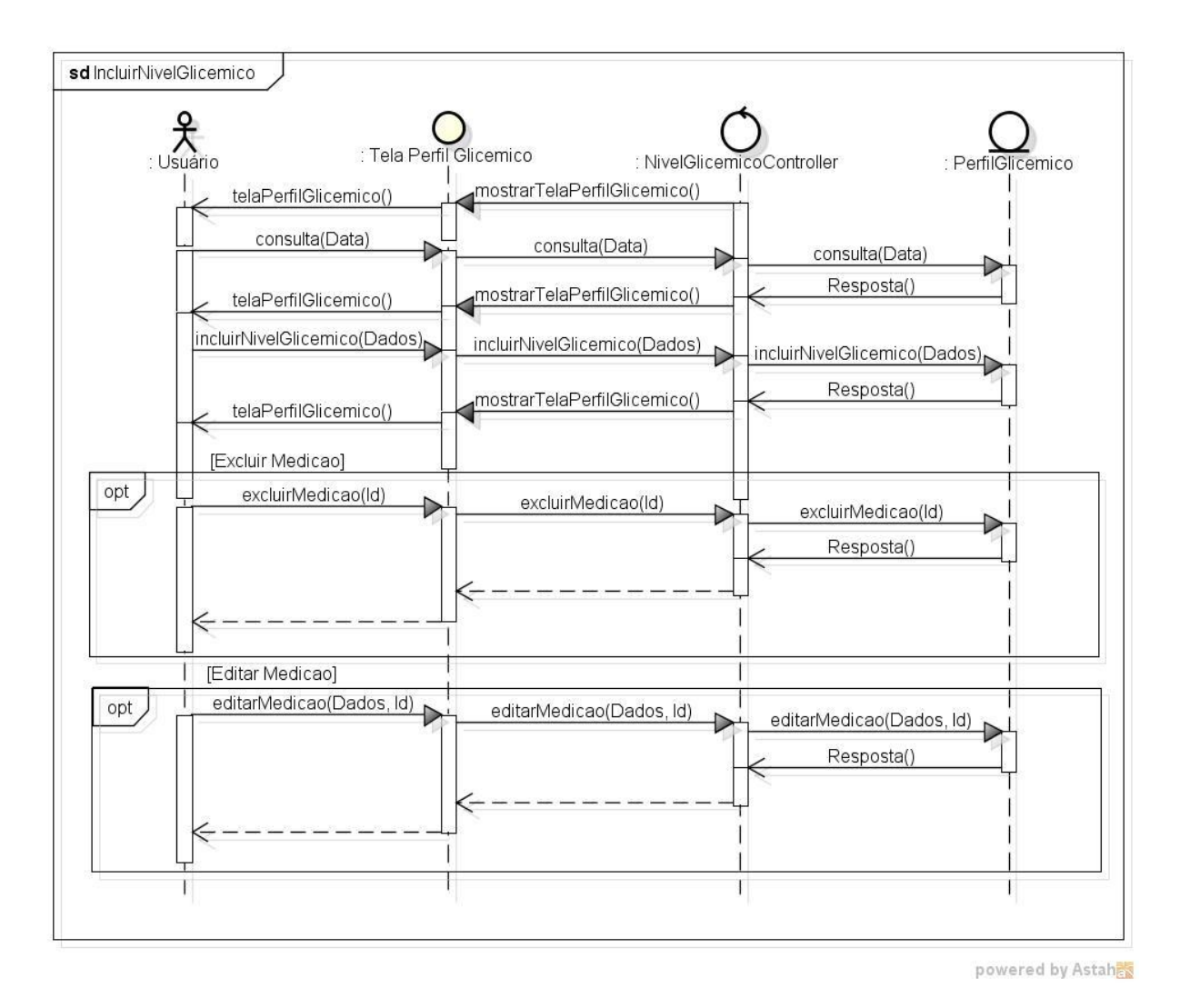

FIGURA 6 – DIAGRAMA DE SEQUÊNCIA INCLUIR NÍVEL GLICÊMICO.

<span id="page-44-0"></span>A funcionalidade de manter exames, cuja qual auxilia o usuário a ter um histórico dos exames que vão sendo realizados ao longo do ano, além de possibilitar a visualização da evolução dos exames e quais já foram realizados, está sendo demonstrada na Figura 7, juntamente com os fluxos alternativos de cadastro, alteração e exclusão de exames:

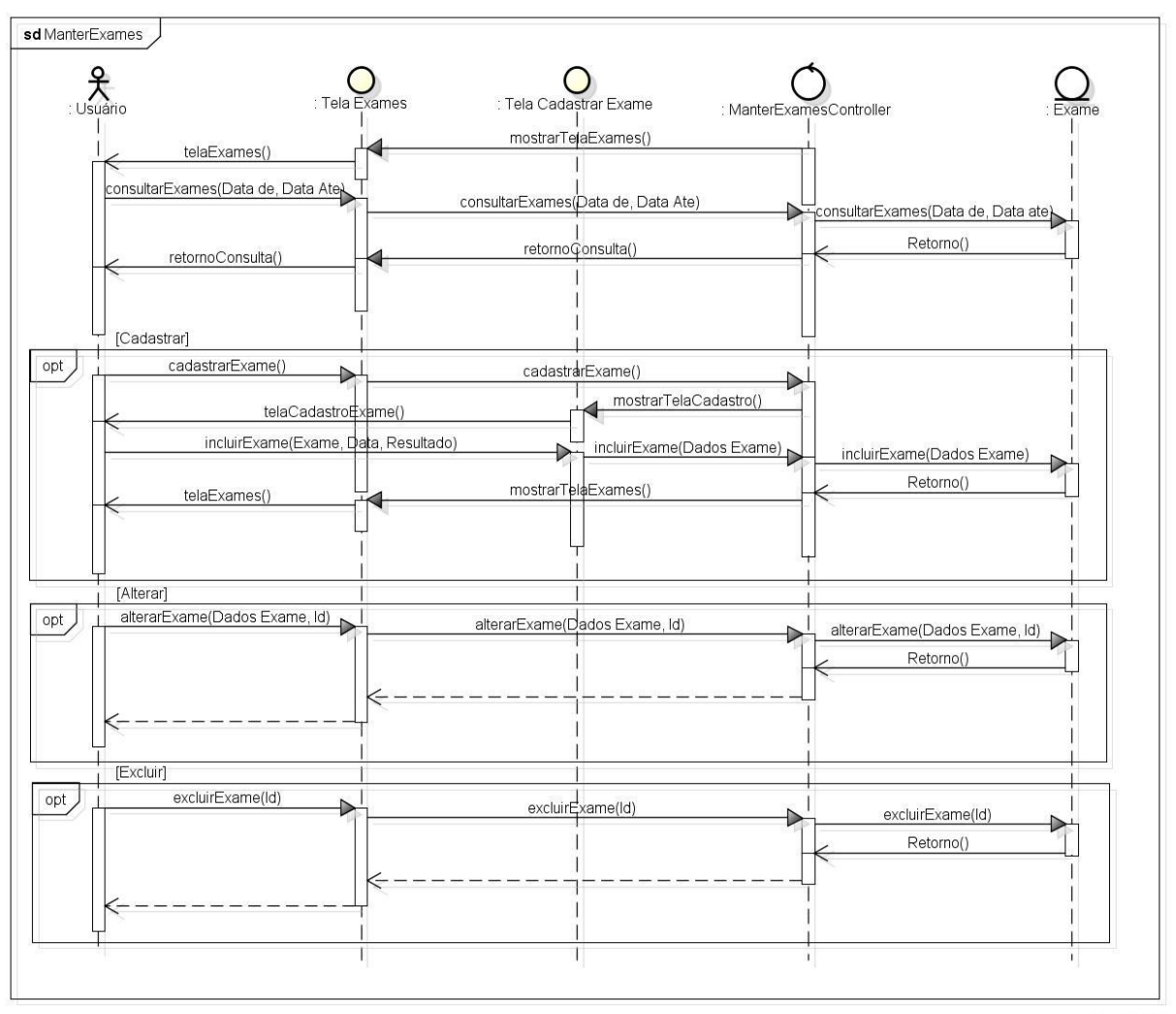

powered by Astahes

FIGURA 7 – DIAGRAMA DE SEQUÊNCIA MANTER EXAMES.

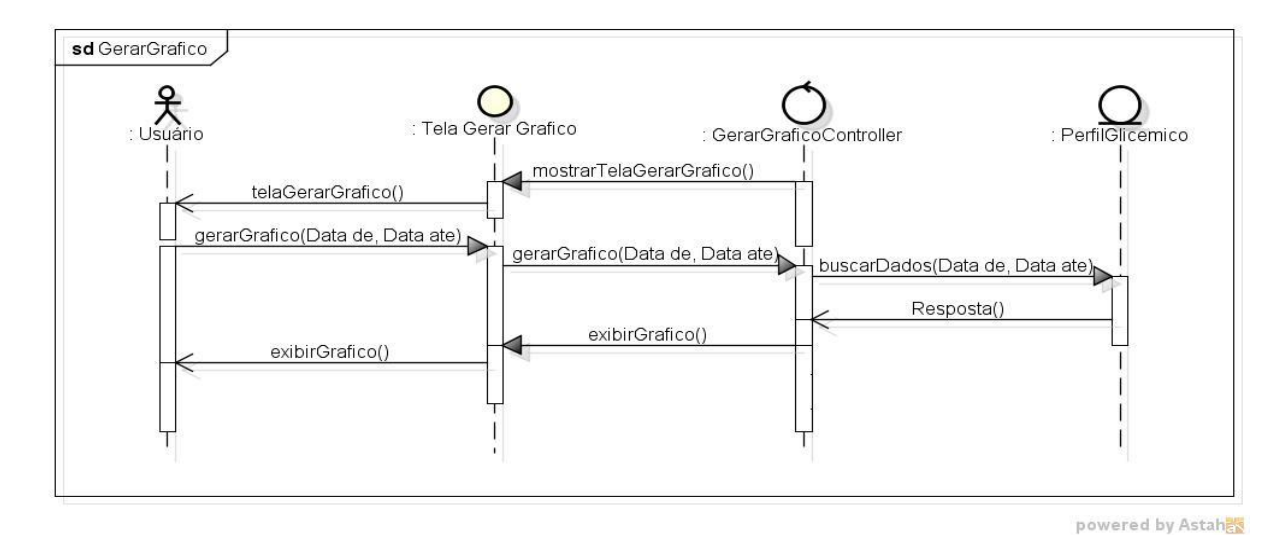

<span id="page-45-0"></span>Na Figura 8, temos o fluxo da geração de gráficos:

<span id="page-45-1"></span>FIGURA 8 – DIAGRAMA DE SEQUÊNCIA DE GERAÇÃO DE GRÁFICOS.

Uma das coisas mais comuns que ocorrem não somente com os diabéticos, mas com qualquer pessoa que necessite realizar algum procedimento, consulta médica ou acompanhamento periódico, é esquecer-se de marcar. E muitas vezes quando o paciente marca, acaba se esquecendo do compromisso e se compromete com outras atividades, prejudicando o controle efetivo da sua condição. Na Figura 9, temos o fluxo de manter a agenda:

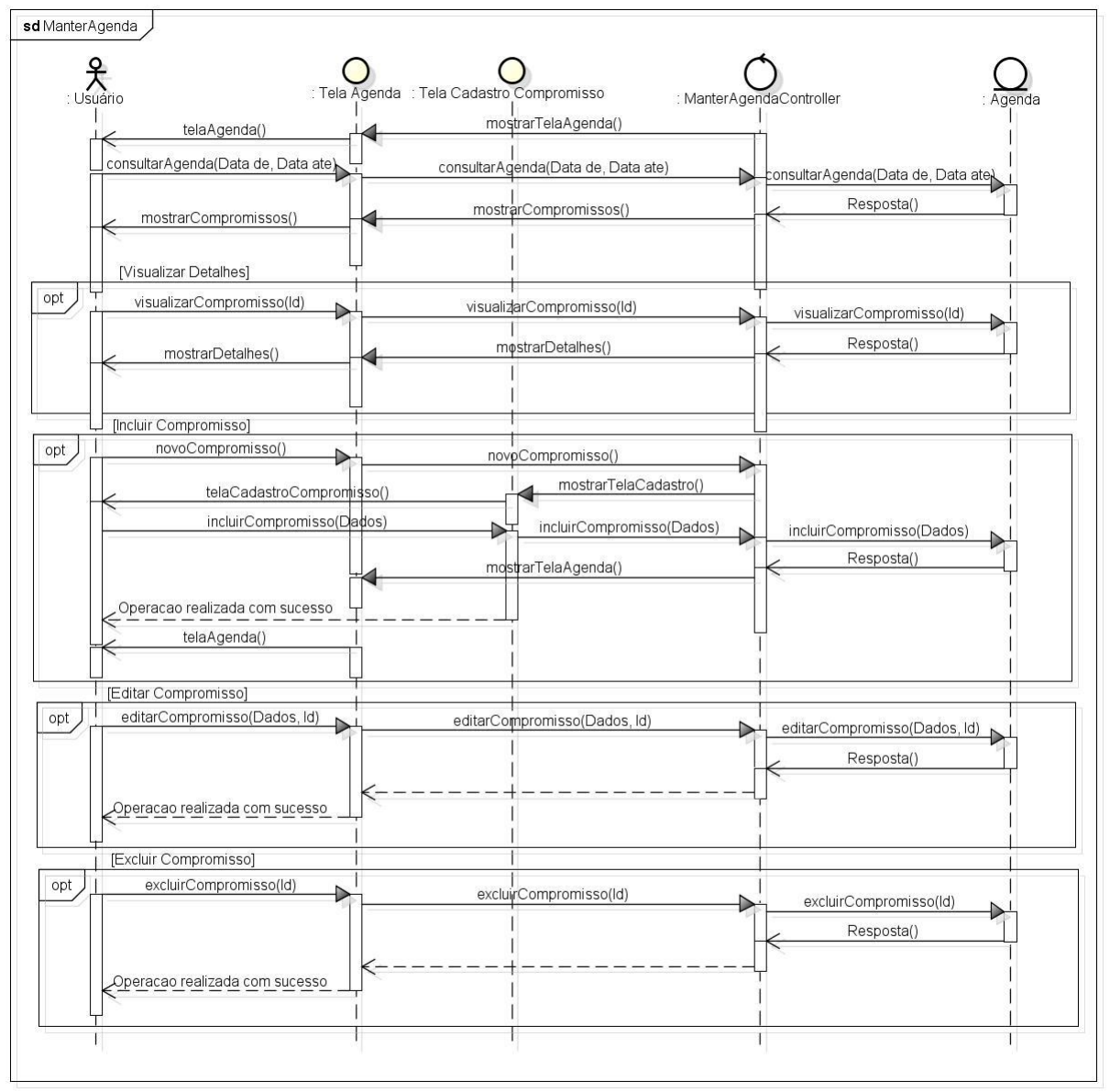

powered by Astah

FIGURA 9 – DIAGRAMA DE SEQUÊNCIA MANTER AGENDA.

<span id="page-46-0"></span>E, finalizando as funcionalidades, temos na Figura 10 o fluxo de geração de relatórios e o fluxo alternativo de exportar o relatório:

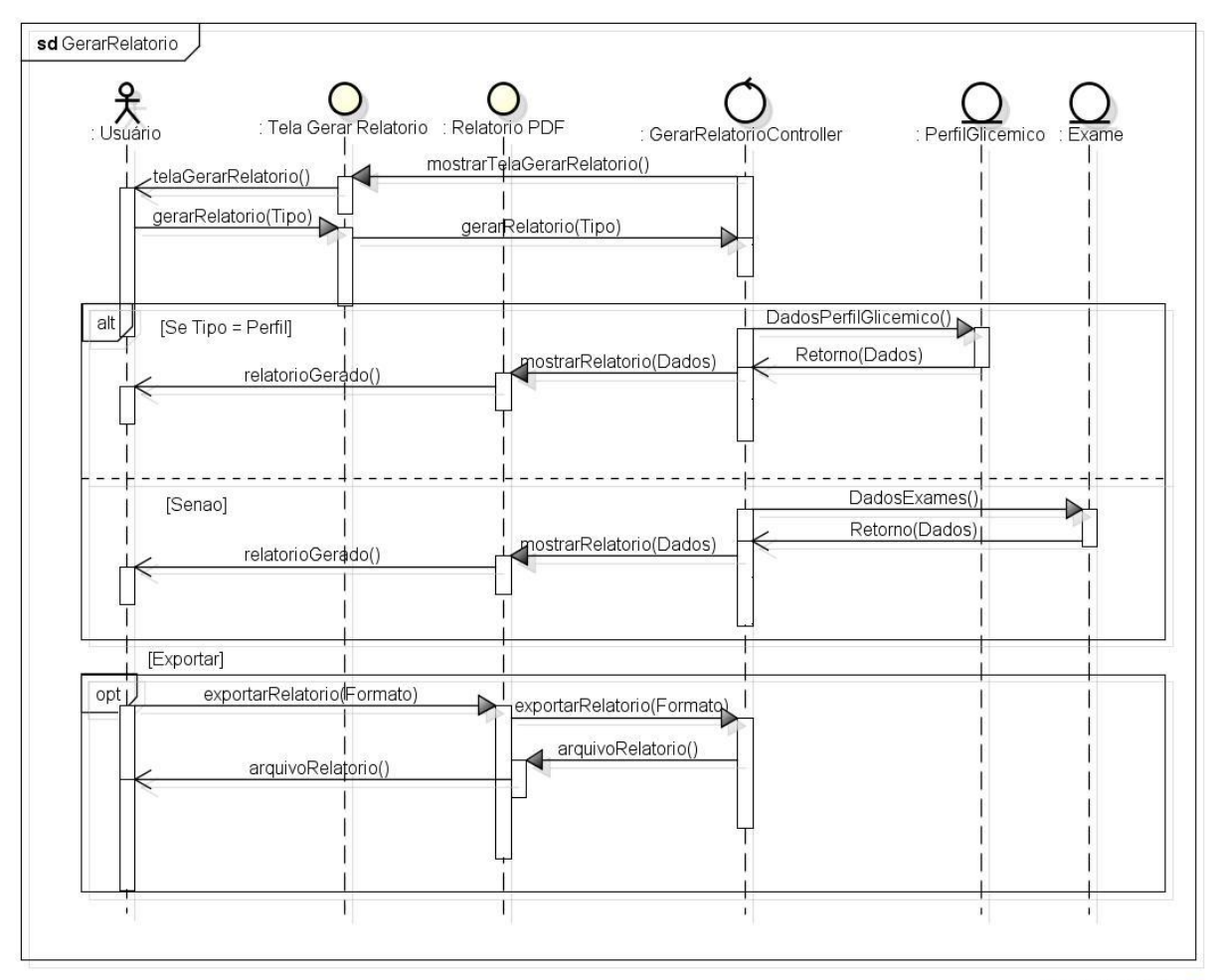

powered by Astahes

<span id="page-47-0"></span>FIGURA 10 – DIAGRAMA DE SEQUÊNCIA DE GERAÇÃO DE RELATÓRIOS.

#### <span id="page-47-1"></span>**3.2.3 Diagramas de Classe**

No diagrama de classes são apresentadas as classes utilizadas para o desenvolvimento do aplicativo e a estrutura das classes. Estão sendo apresentados os atributos e métodos apenas das "*activities"* principais e da entidade principal, a fim de evitar que o diagrama fique ilegível. Na Figura 11, está sendo mostrada a utilização de uma classe DAO para operações com o banco de dados *Sqlite*, juntamente com uma classe *SqlOpenHelper (CodimoOpenHelper)* para criação e validação deste banco de dados. Também foi apresentada de forma sucinta a utilização de *Fragments*, pois a *MenuLateralActivity* utiliza-se do *DrawerLayout* (menu lateral oculto) e vai alternando entre os *Fragments* para visualização das telas do aplicativo:

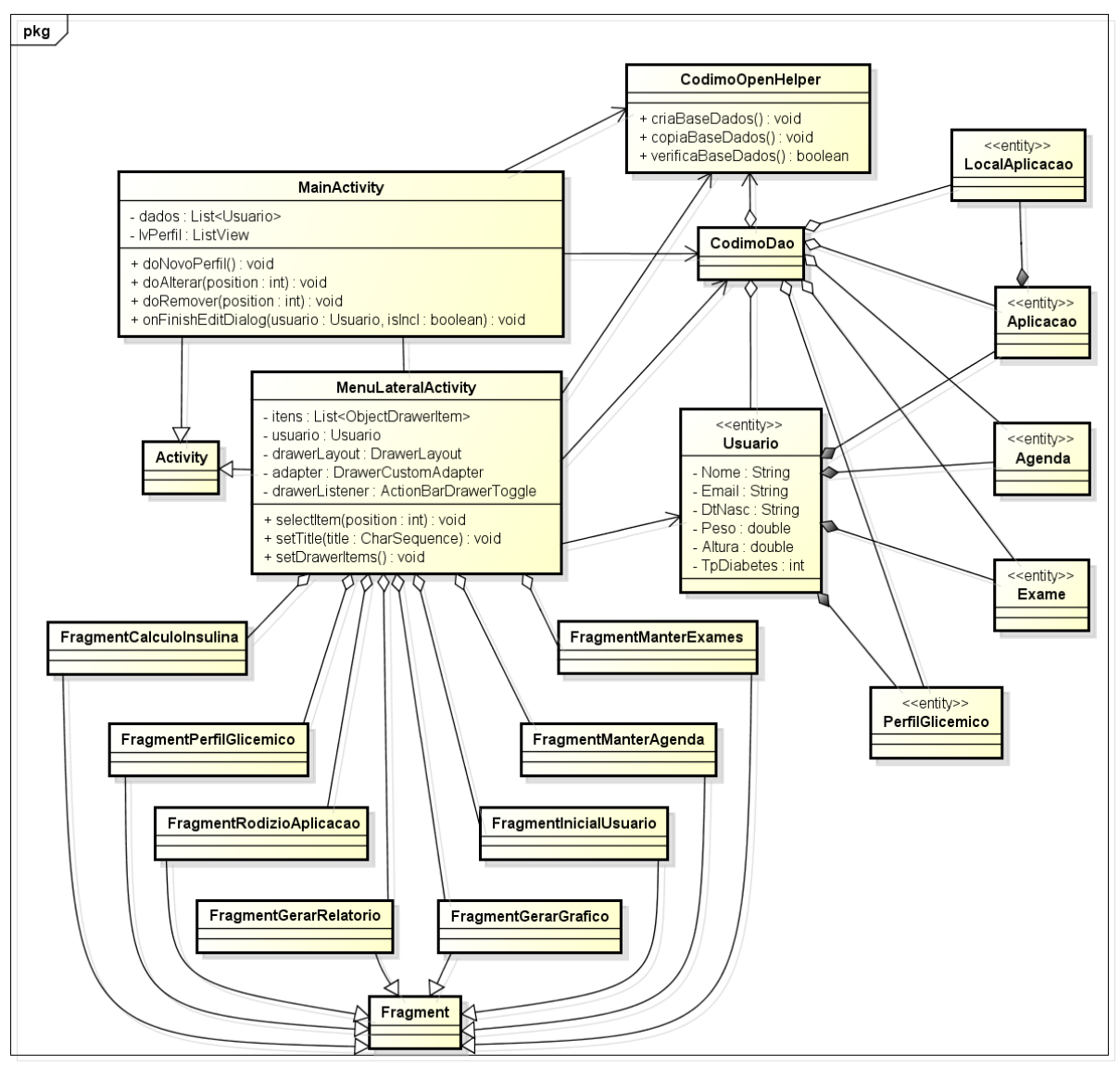

powered by Astah

<span id="page-48-0"></span>FIGURA 11 – DIAGRAMA DE CLASSES DA APLICAÇÃO.

# <span id="page-49-1"></span>*3.3 DESCRITIVO DO APLICATIVO*

# <span id="page-49-2"></span>**3.3.1 Tela Inicial, Criar e Acessar Perfil**

Logo que a aplicação é aberta, a tela inicial é mostrada (Figura 12) e já apresenta uma listagem com os perfis existentes e a opção de criar um novo perfil:

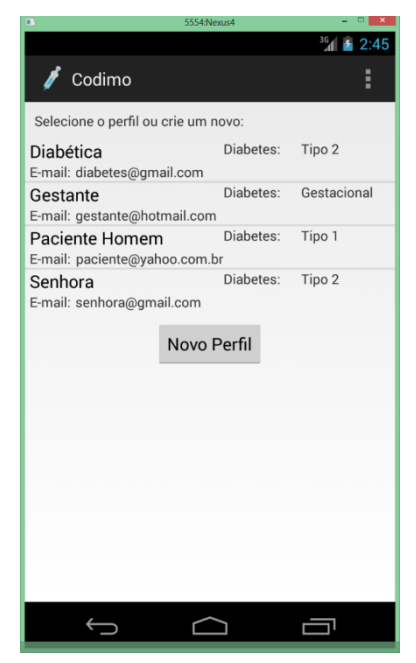

FIGURA 12 – TELA INICIAL.

<span id="page-49-0"></span>Com um clique longo em algum dos perfis, o aplicativo exibe as opções de alterar ou remover o perfil. Quando clicado, o botão "Novo Perfil" exibe a janela para inserção dos dados, conforme Figura 13:

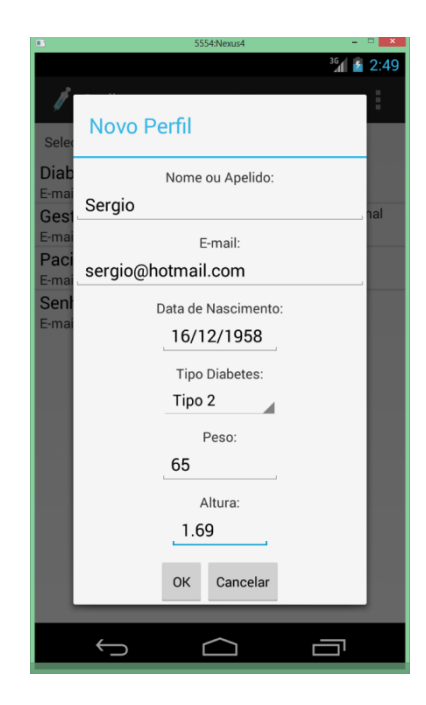

FIGURA 13 – TELA DE CRIAÇÃO DE PERFIL.

<span id="page-50-0"></span>Clicando no botão OK após o preenchimento dos dados, a aplicação retorna à tela inicial com o perfil na listagem para escolha.

# <span id="page-50-2"></span>**3.3.2 Tela Principal e Menu Lateral**

<span id="page-50-1"></span>Ao clicar no perfil desejado, o aplicativo abre a tela principal (Figura 14) com o menu lateral oculto, e uma tela de saudação que apresenta alguns lembretes:

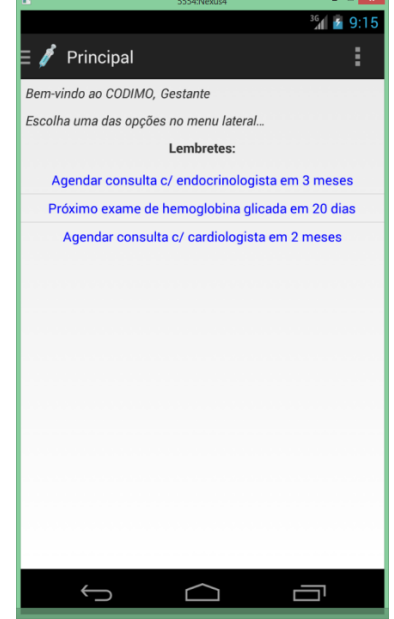

Há uma indicação de três listras horizontais ao lado do ícone do aplicativo para demonstrar a existência de um menu lateral à esquerda, seguindo o padrão de design da Google. Ao clicar no ícone ou ao realizar o gesto de arrastar da esquerda para a direita – partindo do canto da tela – o menu é apresentado, contendo na primeira linha o nome do perfil escolhido, e todas as funcionalidades presentes no aplicativo, juntamente com um ícone para facilitar na identificação, conforme Figura 15:

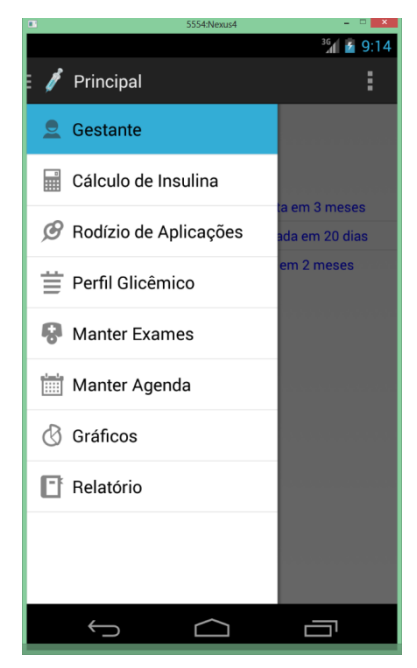

FIGURA 15 – MENU LATERAL.

### <span id="page-51-1"></span><span id="page-51-0"></span>**3.3.3 Cálculo de Insulina**

A partir da tela principal, qualquer uma das opções pode ser acessada diretamente do menu. Selecionando a opção de cálculo de insulina, a tela apresentada na Figura 16 é apresentada:

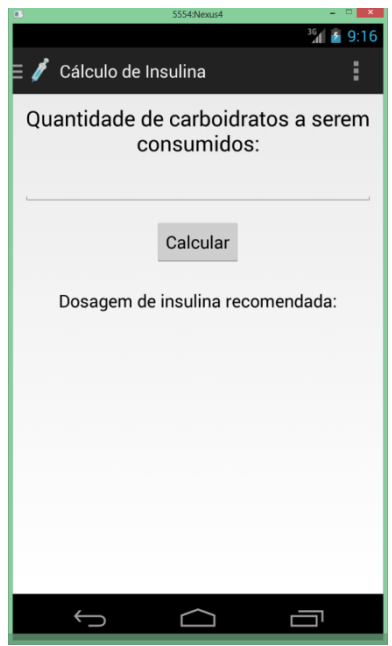

FIGURA 16 – TELA CÁLCULO DE INSULINA.

<span id="page-52-0"></span>Após inserir a quantidade de carboidratos a ser ingeridos na refeição, clicase no botão "Calcular" e o aplicativo apresenta de forma simples a dosagem de insulina recomendada de ação rápida ou ultrarrápida, baseando-se no peso do indivíduo para calcular a razão e obter a dosagem.

# <span id="page-52-1"></span>**3.3.4 Perfil Glicêmico**

Selecionando a opção "Perfil Glicêmico" no menu lateral, a tela apresentada na Figura 17 é apresentada:

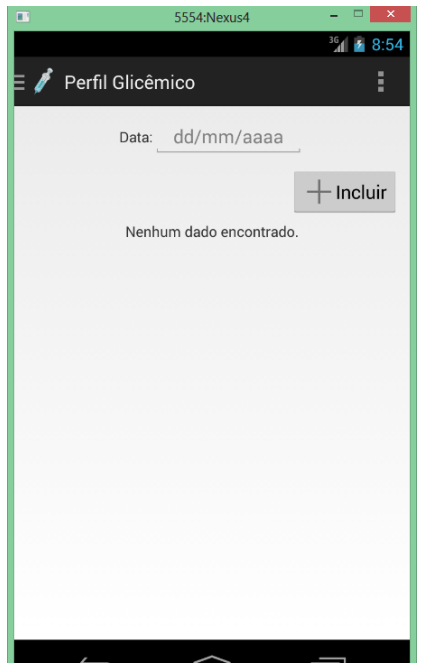

FIGURA 17 – TELA PERFIL GLICÊMICO.

<span id="page-53-0"></span>Para visualizar os dados já inseridos anteriormente no aplicativo, ou para incluir uma nova medição de glicemia ou dose aplicada, é necessário informar a data desejada no campo "Data", conforme Figura 18:

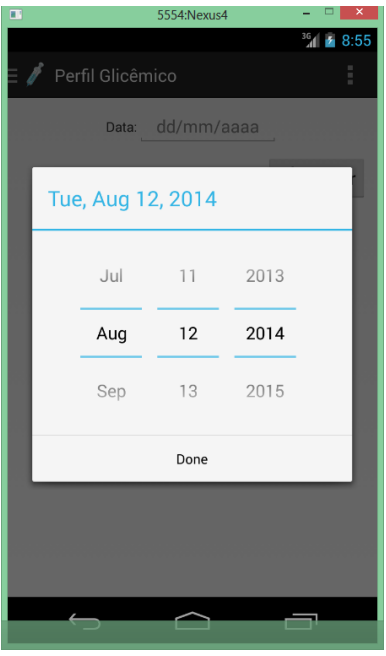

FIGURA 18 – JANELA INSERÇÃO DATA.

<span id="page-53-1"></span>A janela de inserção de data carrega as configurações de linguagem do dispositivo, e como o emulador está configurado para o inglês, aparece com o formato "MM/DD/AAAA", mas logo ao confirmar a data, o aplicativo já coloca no padrão "DD/MM/AAAA" e apresenta as informações existentes para a data informada, — caso existam — conforme Figura 19:

| π                | 5554:Nexus4      | ×                    |
|------------------|------------------|----------------------|
|                  |                  | $^{36}$ 1 $\pm$ 8:56 |
| Perfil Glicêmico |                  | I                    |
|                  | Data: 04/08/2014 |                      |
|                  |                  | - Incluir            |
| Dose Basal: 8.0  |                  |                      |
| Dose Café: 5.0   |                  |                      |
| Dose Jantar: 6.0 |                  |                      |
|                  |                  |                      |
|                  |                  |                      |
|                  |                  |                      |
|                  |                  |                      |
|                  |                  |                      |
|                  |                  |                      |
|                  |                  |                      |
|                  |                  |                      |
|                  |                  | ⊏                    |

FIGURA 19 – LISTAGEM TELA PERFIL GLICÊMICO.

<span id="page-54-0"></span>Ao clicar na opção "Incluir", uma janela para inserção dos dados é apresentada, conforme Figura 20:

<span id="page-54-1"></span>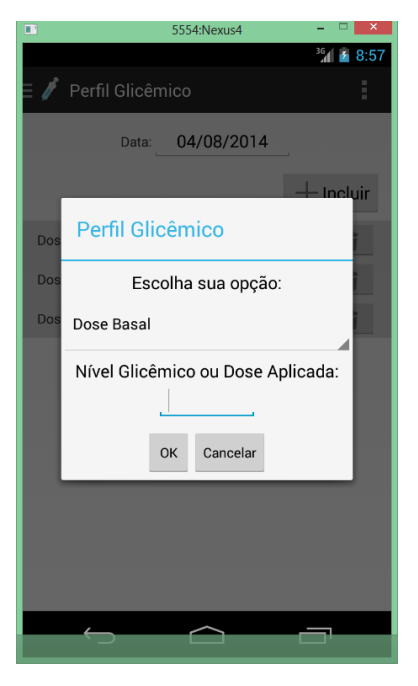

FIGURA 20 – INCLUINDO PERFIL GLICÊMICO.

Confirmando a inclusão, os dados são atualizados na listagem. Caso haja a necessidade de remover alguma informação, basta clicar no ícone de lixeira ao lado do registro desejado, e este será removido.

# <span id="page-55-1"></span>**3.3.5 Manter Exames**

Na funcionalidade de "Manter Exames", pode-se tanto consultar como incluir novos exames. A consulta é realizada através de dois campos data, para permitir a busca de um período "de - até", conforme Figura 21:

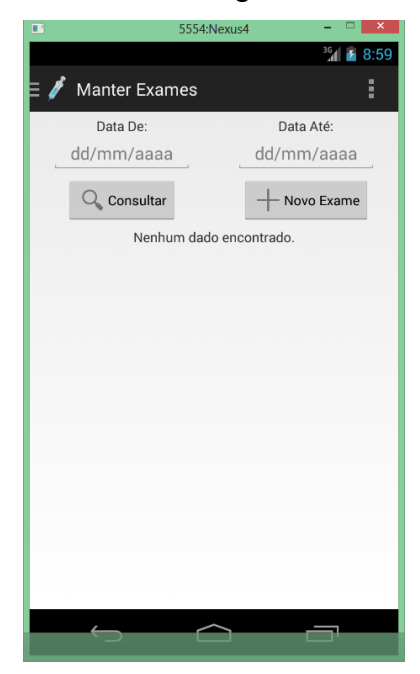

FIGURA 21 – TELA MANTER EXAMES.

<span id="page-55-0"></span>Ao selecionar ambas as datas utilizando-se do mesmo recurso de seleção de datas do módulo "Perfil Glicêmico", basta clicar em "Consultar" para que os exames realizados no período sejam apresentados, de acordo com a Figura 22:

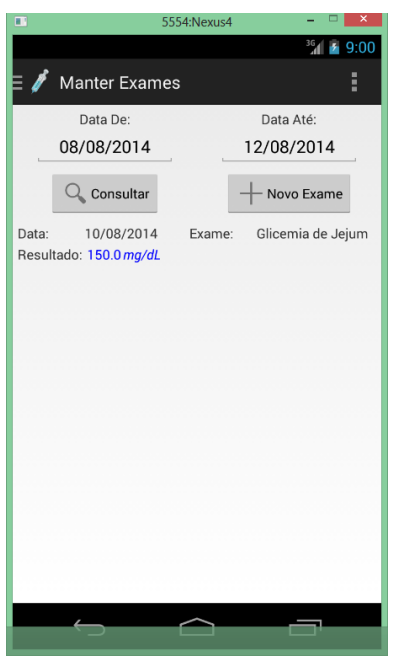

FIGURA 22 – LISTAGEM EXAMES.

<span id="page-56-0"></span>Para incluir um novo exame, deve-se clicar no botão "Novo Exame", e a janela para inserção será mostrada conforme Figura 23:

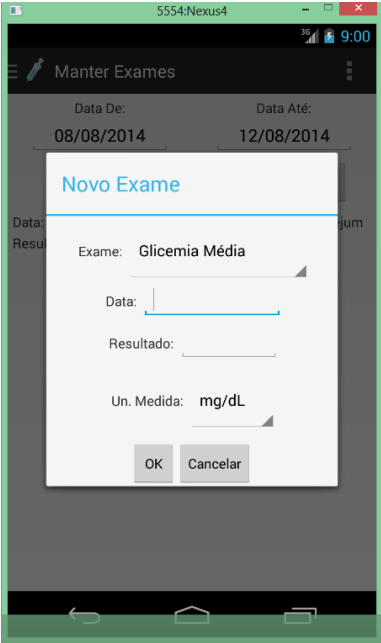

FIGURA 23 – INCLUSÃO DE NOVO EXAME.

<span id="page-56-1"></span>Ao confirmar a inclusão dos dados, a tela anterior é apresentada, porém é necessário realizar uma nova consulta para que os dados sejam apresentados. A partir da listagem de exames, pode-se dar um clique longo para que sejam exibidas as opções de alterar ou excluir um exame.

## <span id="page-57-1"></span>**3.3.6 Gerar Gráfico**

A funcionalidade "Gerar Gráfico" permite uma visualização da evolução do nível glicêmico em um dado período de tempo. Ao selecionar esta opção no menu lateral, a tela apresentada na Figura 24 é apresentada:

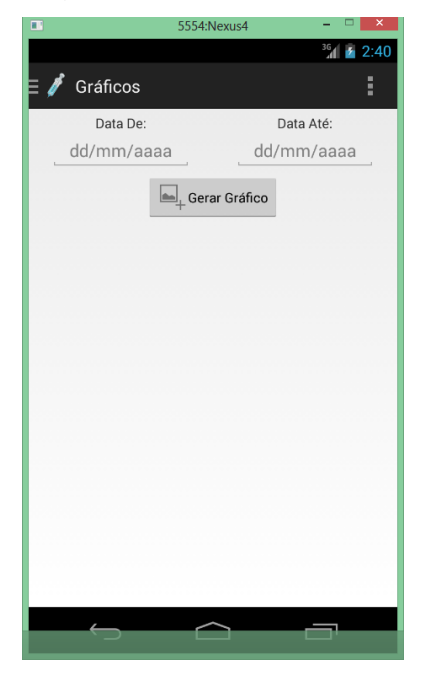

FIGURA 24 – TELA GERAR GRÁFICO.

<span id="page-57-0"></span>Para a geração do gráfico de linha, é preciso informar um intervalo de datas, onde existam ao menos duas medições de nível glicêmico cadastradas em dias diferentes dentro dessas datas. Após inserir as datas, utilizando-se do componente de seleção da data, basta clicar no botão "Gerar Gráfico". O gráfico é gerado com as informações cadastradas e é apresentado logo abaixo, conforme mostra a Figura 25:

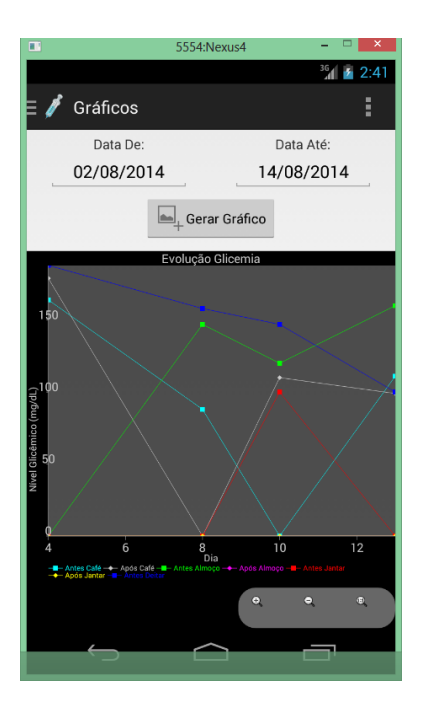

FIGURA 25 – GRÁFICO DE EVOLUÇÃO DA GLICEMIA.

<span id="page-58-0"></span>No eixo vertical, são apresentados os valores de glicemia. Já no eixo horizontal, são informados os dias entre as datas informadas, e logo abaixo é possível visualizar a legenda do gráfico, diferenciando cada período com cores para facilitar a identificação. Na Figura 25, são mostrados três botões que ficam localizados abaixo do gráfico, que permitem que seja aumentado ou diminuído o *zoom*, e o terceiro botão retorna a imagem ao tamanho original.

# <span id="page-58-1"></span>**3.3.7 Rodízio de Aplicações**

O módulo de "Rodízio de Aplicações" tem o intuito de auxiliar o paciente no controle dos pontos já utilizados para a aplicação de insulina, evitando-os para assim garantir a eficácia da ação da insulina. Selecionando a opção no menu lateral, a tela é apresentada conforme Figura 26:

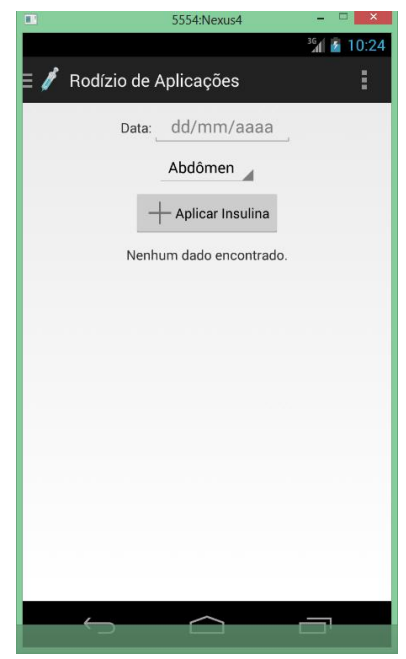

FIGURA 26 – TELA RODÍZIO DE APLICAÇÕES.

<span id="page-59-0"></span>Ao selecionar a data desejada para o cadastro da aplicação, o aplicativo já realiza a busca de pontos utilizados nesta data. A seguir, é necessário escolher na lista de opções a parte do corpo que se irá aplicar a insulina. Após escolher, basta clicar em "Aplicar Insulina". A janela é apresentada conforme Figura 27:

<span id="page-59-1"></span>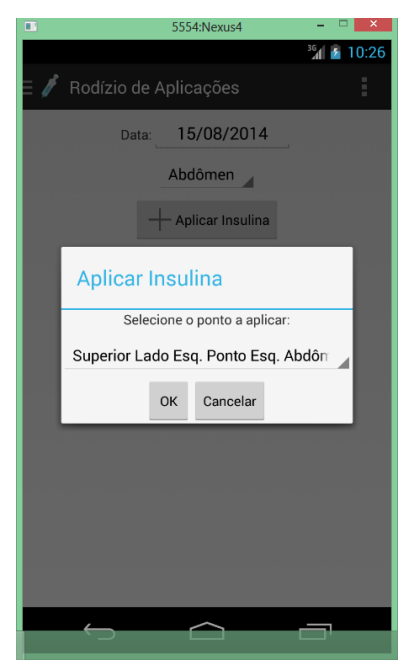

FIGURA 27 – JANELA DE APLICAÇÃO DE INSULINA.

Após selecionar o ponto que será utilizado para aplicação, clicar no botão "OK" para confirmar a aplicação. O aplicativo retorna à tela de rodízio de aplicações com a lista atualizada, conforme Figura 28:

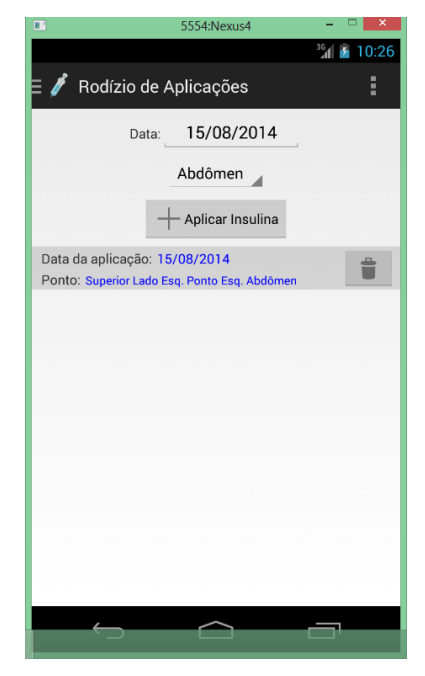

FIGURA 28 – APLICAÇÕES DE INSULINA REALIZADAS.

<span id="page-60-0"></span>Caso o ponto escolhido para aplicação tenha sido utilizado há menos de 15 dias, o aplicativo emite a mensagem conforme Figura 29:

<span id="page-60-1"></span>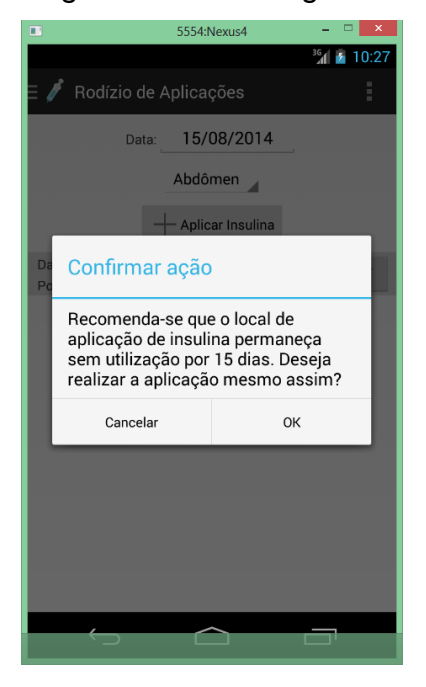

FIGURA 29 – AVISO DE PONTO DE APLICAÇÃO JÁ UTILIZADO.

De qualquer forma, a mensagem é apenas informativa, e o paciente pode optar por aplicar no mesmo ponto, sabendo dos riscos envolvidos.

# <span id="page-61-0"></span>*3.4 CONSIDERAÇÕES SOBRE O PROTÓTIPO*

Devido ao tempo disponível para desenvolvimento da monografia e do protótipo de aplicativo móvel em Android para o controle e acompanhamento do paciente portador de diabetes, considerando a quantidade de funcionalidades a desenvolver, não foi possível realizar um caso de estudos, com testes conduzidos por usuários e uma coleta de impressões dos utilizadores do aplicativo por meio de questionário, para apontar problemas e melhorias. Sendo assim, realizou-se testes da aplicação desenvolvida utilizando o emulador de Android criado por meio do AVD (*Android Virtual Device*), simulando a utilização de um aparelho LG Nexus 4 com sistema operacional *Jelly Bean* 4.3.

Um dos maiores desafios durante o desenvolvimento foi em criar uma interface limpa e ao mesmo tempo intuitiva para facilitar o acesso às informações e às funcionalidades implementadas no protótipo. Optou-se por utilizar o tema padrão "Holo Light", que possui um design limpo e agradável, e para as mensagens do aplicativo utilizou-se o recurso de "*Toast*", de forma a manter a usabilidade e simplicidade.

A geração do gráfico utilizando a API AChartEngine se mostrou uma solução bem prática e fácil de se aplicar, sem contar as inúmeras opções de personalização disponíveis para deixar as informações mais claras para o usuário do aplicativo. A utilização de um menu lateral que se oculta também foi uma solução muito boa para manter o máximo de tela disponível apenas para as informações que o usuário precisa, sem perder a facilidade de acessar uma funcionalidade a qualquer momento.

A gravação, leitura, atualização e remoção de dados na base de dados é muito prática, quando se utiliza o Sqlite. Foram utilizadas classes do tipo "*AsyncTask*" (tarefas assíncronas) para garantir uma boa usabilidade do aplicativo, evitando engasgos durante um acesso à base ou renderização de alguns elementos da interface.

Contudo, a implementação do módulo "Rodízio de aplicações" acabou sendo simplificado, para que fosse possível terminá-lo. A ideia inicial era de incluir elementos de desenho, com as partes do corpo "Braço", "Coxas", "Glúteos" e "Abdômen" contendo os pontos a serem escolhidos para aplicar a insulina, e evidenciando os pontos já escolhidos nos últimos 15 dias, facilitando a visualização do usuário.

E finalizando, as funcionalidades de "Manter Agenda" e "Gerar Relatório" não foram implementadas, principalmente pela questão do tempo disponível para o desenvolvimento do protótipo e também do documento em si, e também pela viabilidade da ideia de implementação inicial, que se mostrou excessivamente trabalhosa.

# <span id="page-63-0"></span>**4 CONCLUSÕES**

# <span id="page-63-1"></span>*4.1 RESUMO DO PROJETO*

O protótipo desenvolvido foi uma aplicação *standalone* para utilização de um ou mais pessoas em um mesmo dispositivo, por meio da criação e escolha de um perfil. Este aplicativo dispõe de funcionalidades que permitem o portador de diabetes tenha um controle do seu nível glicêmico, inclusão dos exames efetuados para posterior consulta, a indicação da quantidade de insulina a ser aplicada para nivelar a glicemia após uma refeição, a visualização dos pontos utilizados para aplicação de insulina, inclusão de novas aplicações e o lembrete de pontos que já foram utilizados, além da visualização em forma de gráfico da evolução do nível glicêmico em um determinado período.

# <span id="page-63-2"></span>*4.2 DIFICULDADES ENCONTRADAS*

Foram encontradas algumas dificuldades no decorrer do desenvolvimento, que exigiram a busca em fóruns e tutoriais na internet para auxílio na solução dos problemas encontrados. Tais problemas incluem, por exemplo, a utilização de botões nas listagens para remover dados cadastrados, na geração do gráfico de evolução de glicemia, para conseguir implementar o menu lateral e utilizar fragmentos para apresentar os conteúdos do aplicativo. Também houve a necessidade de consultar exemplos e tutoriais para a aplicação da janela de escolha de data (*date picker*), que visa facilitar a seleção das datas, já que o componente gráfico provido pelo SDK é muito grande e ocupa muito espaço na tela.

A configuração do ambiente envolveu também alguns problemas, que acabaram exigindo a desinstalação do Java no computador, reinstalação da versão mais atualizada deste, e a realização do download do *bundle* do site de desenvolvedores do Google Android. Posteriormente, foi necessária a atualização de todas as APIs, pacotes extras e inclusão da biblioteca de gráficos, além das bibliotecas de suporte para permitir a utilização do menu lateral.

### <span id="page-64-0"></span>*4.3 PONTOS POSITIVOS*

Com o desenvolvimento deste protótipo, foi possível melhorar consideravelmente o conhecimento de Android do autor do trabalho, contando com a comunidade assídua em fóruns de desenvolvimento e tutoriais muito bem elaborados. Também, mesmo com todas as dificuldades encontradas, foram implementadas as funcionalidades propostas com interfaces limpas, rápidas e intuitivas. Além disso, houve o contato com a API de geração de gráficos, que é muitíssimo rápida e leve e permite que sejam criados gráficos das mais variadas formas.

Foi possível também realizar uma pesquisa mais aprofundada do diabetes, conhecer um pouco melhor as situações que os portadores desta doença enfrentam no dia a dia, suas dificuldades e também percebeu-se que com um bom controle desta condição, é possível viver de forma saudável e sem riscos.

E como principal objetivo, conseguiu-se iniciar a aplicação desta ideia que tem um cunho social e visa a auxiliar os portadores de diabetes, que é uma doença que vem se tornando cada vez mais presente em nossa sociedade e está presente também em membros da família do autor.

# <span id="page-64-1"></span>*4.4 TRABALHOS FUTUROS*

Após o desenvolvimento do protótipo apresentado nesta monografia, perceberam-se alguns pontos que podem ser melhorados e algumas mudanças necessárias para obter um aplicativo ideal para utilização por um diabético:

 Modificar a interface da funcionalidade de "Rodízio de Aplicações", utilizando representações gráficas das partes do corpo que são utilizadas para aplicar a insulina, juntamente com "*checkboxes*" para simplificar a escolha do ponto, bastando apenas ter informado a data da aplicação;

 Incluir a verificação dos lembretes a serem apresentados na tela principal, logo que o usuário escolhe o perfil para acesso;

 Adicionar na funcionalidade de geração de gráficos a opção de gráfico de doses de insulina, e um para cada tipo de exame realizado, permitindo que o usuário escolha qual deseje visualizar e após inserir as datas, o gráfico seja apresentado. Adicionalmente, estudar a viabilidade de se exportar ou salvar o gráfico para enviar por e-mail ou imprimi-lo;

 Incluir a sincronização dos dados do usuário na nuvem, para permitir que este utilize o aplicativo com os seus dados em qualquer dispositivo, com a diferença de se incluir um usuário e senha para acesso ao aplicativo;

 Adicionar um módulo de contagem de carboidratos para utilização juntamente com o módulo de cálculo de insulina, pois atualmente é necessária a utilização de aplicativos de terceiros ou o paciente já saber a quantidade de carboidratos a ser consumida;

Implementar os módulos de "Manter Agenda" e "Gerar Relatório";

 Realizar testes com usuários utilizando o aplicativo, além de um questionário com a experiência de uso, para obter os pontos positivos e negativos, sugestões e melhorias propostas.

# <span id="page-66-0"></span>**5 REFERÊNCIAS BIBLIOGRÁFICAS**

AMERICAN DIABETES ASSOCIATION - ADA. Disponível em: [<http://www.diabetes.org/living-with-diabetes/treatment-and-care/blood-glucose](http://www.diabetes.org/living-with-diabetes/treatment-and-care/blood-glucose-control/hypoglycemia-low-blood.html)[control/hypoglycemia-low-blood.html>](http://www.diabetes.org/living-with-diabetes/treatment-and-care/blood-glucose-control/hypoglycemia-low-blood.html). Acesso em: 05 mai. 2014.

AMERICAN DIABETES ASSOCIATION - ADA. Disponível em: [<http://www.diabetes.org/living-with-diabetes/treatment-and-care/blood-glucose](http://www.diabetes.org/living-with-diabetes/treatment-and-care/blood-glucose-control/hyperglycemia.html)[control/hyperglycemia.html>](http://www.diabetes.org/living-with-diabetes/treatment-and-care/blood-glucose-control/hyperglycemia.html). Acesso em: 05 mai. 2014.

ARTHUR, Charles. **Android fragmentation 'worse than ever' – but OpenSignal says that's good.** Disponível em: [<http://www.theguardian.com/technology/2013/jul/30/android-fragmentation](http://www.theguardian.com/technology/2013/jul/30/android-fragmentation-visualised-opensignal)[visualised-opensignal>](http://www.theguardian.com/technology/2013/jul/30/android-fragmentation-visualised-opensignal). Acesso em: 14 mai. 2014.

ASSOCIAÇÃO DOS DIABÉTICOS DE BELO HORIZONTE - ASSODIBELO. **Diabetes Mellitus**. Disponível em: [<http://www.diabetesbrasil.org/?pg=diabetes](http://www.diabetesbrasil.org/?pg=diabetes) >. Acesso em: 05 mai. 2014.

BD. **Tipos de Insulina.** Disponível em: [<https://www.bd.com/brasil/diabetes/page.aspx?cat=19151&id=19395>](https://www.bd.com/brasil/diabetes/page.aspx?cat=19151&id=19395). Acesso em: 15 abr. 2014.

BD. **Rodízio dos Locais de Aplicação**. Disponível em: [<https://www.bd.com/brasil/diabetes/page.aspx?cat=19151&id=19432>](https://www.bd.com/brasil/diabetes/page.aspx?cat=19151&id=19432). Acesso em: 15 abr. 2014.

BRADY, Patrick. **Patrick Brady dissects Android**. Disponível em: [<http://www.zdnet.com/blog/burnette/patrick-brady-dissects-android/584>](http://www.zdnet.com/blog/burnette/patrick-brady-dissects-android/584). Acesso em: 15 mai. 2014.

CORREIA, Luís G. **Controle Adequado no Diabetes Tipo 2**. Disponível em: < [http://www.portaldiabetes.com.br/novidades-artigos/diabetes-artigos/controle](http://www.portaldiabetes.com.br/novidades-artigos/diabetes-artigos/controle-diabetes/)[diabetes/>](http://www.portaldiabetes.com.br/novidades-artigos/diabetes-artigos/controle-diabetes/). Acesso em: 16 abr. 2014.

DINIZ, Giselle R. **Diabetes Companion**. Disponível em: [<http://aplicativosdesaude.com.br/diabetes-companion-sintomas-de-diabetes/>](http://aplicativosdesaude.com.br/diabetes-companion-sintomas-de-diabetes/). Acesso em 12 Set. 2014.

DROMERESCHI, Dan. **AChartEngine - A Charting Library for Android**  Applications. Disponível em: [<http://www.javaadvent.com/2012/12/achartengine](http://www.javaadvent.com/2012/12/achartengine-charting-library-for.html)[charting-library-for.html>](http://www.javaadvent.com/2012/12/achartengine-charting-library-for.html). Acesso em: 10 Ago. 2014.

FREUDENRICH; RIBEIRO. **Diabetes**. Disponível em: [<http://saude.hsw.uol.com.br/diabete2.htm>](http://saude.hsw.uol.com.br/diabete2.htm). Acesso em: 04 mai. 2014.

GARCIA, Ricardo. **GlicoCare**. Disponível em: [<http://aplicativosdesaude.com.br/glicocare-sintomas-de-diabetes/>](http://aplicativosdesaude.com.br/glicocare-sintomas-de-diabetes/). Acesso em 12 Set. 2014.

GOOGLE. **About Android.** Disponível em: [<http://developer.android.com/about/index.html>](http://developer.android.com/about/index.html). Acesso em: 14 mai. 2014.

GOOGLE. **Support Libraries Android.** Disponível em: [<https://developer.android.com/tools/support-library/index.html>](https://developer.android.com/tools/support-library/index.html). Acesso em: 16 mai. 2014.

GOOGLE. **Distribution of Android.** Disponível em: [<https://developer.android.com/distribute/googleplay/about/distribution.html>](https://developer.android.com/distribute/googleplay/about/distribution.html). Acesso em: 16 mai. 2014.

GOOGLE. **Visibility of Android.** Disponível em: [<https://developer.android.com/distribute/googleplay/about/visibility.html>](https://developer.android.com/distribute/googleplay/about/visibility.html). Acesso em: 17 mai. 2014.

GOOGLE. **Monetizing applications in Android.** Disponível em: [<https://developer.android.com/distribute/googleplay/about/monetizing.html>](https://developer.android.com/distribute/googleplay/about/monetizing.html). Acesso em: 17 mai. 2014.

GOWER, Timothy. **Genética e diabetes do tipo 1**. Disponível em: [<http://saude.hsw.uol.com.br/causas-diabetes-tipo-13.htm>](http://saude.hsw.uol.com.br/causas-diabetes-tipo-13.htm). Acesso em: 03 mai. 2014.

HOAD-ROBSON, Rachel. **Test for Glucose (Sugar) and HbA1c**. Disponível em: [<http://www.patient.co.uk/health/tests-for-glucose-sugar-and-hba1c>](http://www.patient.co.uk/health/tests-for-glucose-sugar-and-hba1c). Acesso em: 10 mai. 2014.

INTERNATIONAL DIABETES FEDERATION - IDF. **Facts and figures**. Disponível em: [<http://www.idf.org/worlddiabetesday/toolkit/gp/facts-figures>](http://www.idf.org/worlddiabetesday/toolkit/gp/facts-figures). Acesso em: 13 abr. 2014.

INTERNATIONAL DIABETES FEDERATION - IDF. **Types of Diabetes.** Disponível em: [<http://www.idf.org/types-diabetes>](http://www.idf.org/types-diabetes). Acesso em: 02 mai. 2014.

KRAKAUER, Marcio. **Dieta do Diabetes**. Disponível em: [<http://noticias.r7.com/saude/dieta-do-diabetes-comer-pouco-de-tudo-e-varias](http://noticias.r7.com/saude/dieta-do-diabetes-comer-pouco-de-tudo-e-varias-vezes-por-dianbsp-23072013)[vezes-por-dianbsp-23072013>](http://noticias.r7.com/saude/dieta-do-diabetes-comer-pouco-de-tudo-e-varias-vezes-por-dianbsp-23072013). Acesso em 12 mai. 2014.

LECHETA, Ricardo. **GOOGLE ANDROID Aprenda a criar aplicações para dispositivos móveis com o Android SDK**. Disponível em: [<http://www.novateceditora.com.br/livros/googleand3/capitulo9788575223444.pdf>](http://www.novateceditora.com.br/livros/googleand3/capitulo9788575223444.pdf). Acesso em: 13 mai. 2014.

LEITE, Luiz F. **Tipos de Diabetes**. Disponível em: [<http://www.anad.org.br/institucional/Tipos\\_de\\_diabetes.asp>](http://www.anad.org.br/institucional/Tipos_de_diabetes.asp). Acesso em: 05 mai. 2014.

MATOS, Victor. **Application's Life Cycle**. Disponível em: [<http://web.archive.org/web/20140222153131/http://grail.cba.csuohio.edu/~matos/no](http://web.archive.org/web/20140222153131/http:/grail.cba.csuohio.edu/~matos/notes/cis-493/lecture-notes/Android-Chapter03-Life-Cycle.pdf) [tes/cis-493/lecture-notes/Android-Chapter03-Life-Cycle.pdf>](http://web.archive.org/web/20140222153131/http:/grail.cba.csuohio.edu/~matos/notes/cis-493/lecture-notes/Android-Chapter03-Life-Cycle.pdf). Acesso em: 14 mai. 2014.

MAGGI, Cynthia. **Dieta do Diabetes**. Disponível em: [<http://noticias.r7.com/saude/dieta-do-diabetes-comer-pouco-de-tudo-e-varias](http://noticias.r7.com/saude/dieta-do-diabetes-comer-pouco-de-tudo-e-varias-vezes-por-dianbsp-23072013)[vezes-por-dianbsp-23072013>](http://noticias.r7.com/saude/dieta-do-diabetes-comer-pouco-de-tudo-e-varias-vezes-por-dianbsp-23072013). Acesso em 12 mai. 2014.

MAYO CLINIC. **Diseases And Conditions Diabetes**. Disponível em: [<http://www.mayoclinic.org/diseases-conditions/diabetes/basics/complications/con-](http://www.mayoclinic.org/diseases-conditions/diabetes/basics/complications/con-20033091)[20033091>](http://www.mayoclinic.org/diseases-conditions/diabetes/basics/complications/con-20033091). Acesso em: 06 mai. 2014.

MUDANDO O DIABETES. **Sistemas de aplicação**. Disponível em: [<http://mudandodiabetes.com.br/index.php/sobre-diabetes/diabetes-tipo-1/sistema](http://mudandodiabetes.com.br/index.php/sobre-diabetes/diabetes-tipo-1/sistema-de-aplicacao)[de-aplicacao>](http://mudandodiabetes.com.br/index.php/sobre-diabetes/diabetes-tipo-1/sistema-de-aplicacao). Acesso em: 04 mai. 2014.

OPEN SIGNAL. **Android Fragmentation Visualized**. Disponível em: [<http://opensignal.com/reports/fragmentation-2013/>](http://opensignal.com/reports/fragmentation-2013/). Acesso em: 14 mai. 2014.

PONTO DO DIABÉTICO. Disponível em: [<http://www.pontododiabetico.com.br/dicas.php?coddica=4>](http://www.pontododiabetico.com.br/dicas.php?coddica=4). Acesso em: 16 abr. 2014.

SOCIEDADE BRASILEIRA DE DIABETES - SBD. **Principais Fatores Que Dificultam o Controle do Diabetes**. Disponível em: [<http://www.soudiabetico.com.br/noticias/principais-fatores-que-dificultam-o-controle](http://www.soudiabetico.com.br/noticias/principais-fatores-que-dificultam-o-controle-do-diabetes)[do-diabetes](http://www.soudiabetico.com.br/noticias/principais-fatores-que-dificultam-o-controle-do-diabetes) >. Acesso em: 13 abr. 2014.

SOCIEDADE BRASILEIRA DE DIABETES – SBD. **Pacientes Que Fazem o Autocontrole Rígido da Diabetes Vivem Mais**. Disponível em: [<http://www.diabetes.org.br/diabetes-na-imprensa/605-pacientes-que-fazem](http://www.diabetes.org.br/diabetes-na-imprensa/605-pacientes-que-fazem-autocontrole-rigido-da-diabetes-vivem-mais)[autocontrole-rigido-da-diabetes-vivem-mais>](http://www.diabetes.org.br/diabetes-na-imprensa/605-pacientes-que-fazem-autocontrole-rigido-da-diabetes-vivem-mais). Acesso em 13 abr. 2014.

SOCIEDADE BRASILEIRA DE ENDOCRINOLOGIA E METABOLOGIA - SBEM. Disponível em: [<http://www.endocrino.org.br/10-coisas-que-voce-precisa-saber](http://www.endocrino.org.br/10-coisas-que-voce-precisa-saber-sobre-diabetes/)[sobre-diabetes/>](http://www.endocrino.org.br/10-coisas-que-voce-precisa-saber-sobre-diabetes/). Acesso em: 14 abr. 2014.

SQLITE. **About Sqlite.** Disponível em: [<http://www.sqlite.org/about.html>](http://www.sqlite.org/about.html). Acesso em: 18 mai. 2014.

SQLITE. Features. Disponível em: [<http://www.sqlite.org/features.html>](http://www.sqlite.org/features.html). Acesso em: 18 mai. 2014.

TELEMEDICINA, Quasar. **GlicOnLine**. Disponível em: [<http://www.gliconline.com.br/>](http://www.gliconline.com.br/). Acesso em 12 Set. 2014.

VERONESE, Michele. C**ontar carboidratos é a chave para a dieta dos diabéticos.** Disponível em: [<http://www.trigoesaude.com.br/saude/contar](http://www.trigoesaude.com.br/saude/contar-carboidratos.shtml?pag=2)[carboidratos.shtml?pag=2>](http://www.trigoesaude.com.br/saude/contar-carboidratos.shtml?pag=2). Acesso em: 14 mai. 2014.

ZAJDENVERG, Lenita. **Diabetes Gestacional**. Disponível em: [<http://www.diabetes.org.br/diabetes-gestacional>](http://www.diabetes.org.br/diabetes-gestacional). Acesso em: 04 mai. 2014.